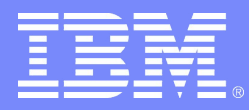

#### DB2 Web Query for System i: le successeur de Query/400 ?

Oui, mais bien plus !!!

Christian GRIERE cgriere@fr.ibm.com

Stéphane MICHAUX stephane\_michaux@ibi.com<br>
Philippe BOURGEOIS pbourgeois@fr.ibm.com pbourgeois@fr.ibm.com

© IBM France 2008

#### Les requirements actuels

#### **Indépendance du poste client**

- Basé sur un navigateur
	- Diminution de la maintenance logicielle

#### **Diminuer les demandes de rapport au SI**

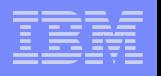

#### Les requirements actuels

#### **Rapports paramétrés**

- Diminuer le nombre de rapports
- Diminuer la charge de maintenance des rapports
- Donner plus de liberté aux utilisateurs

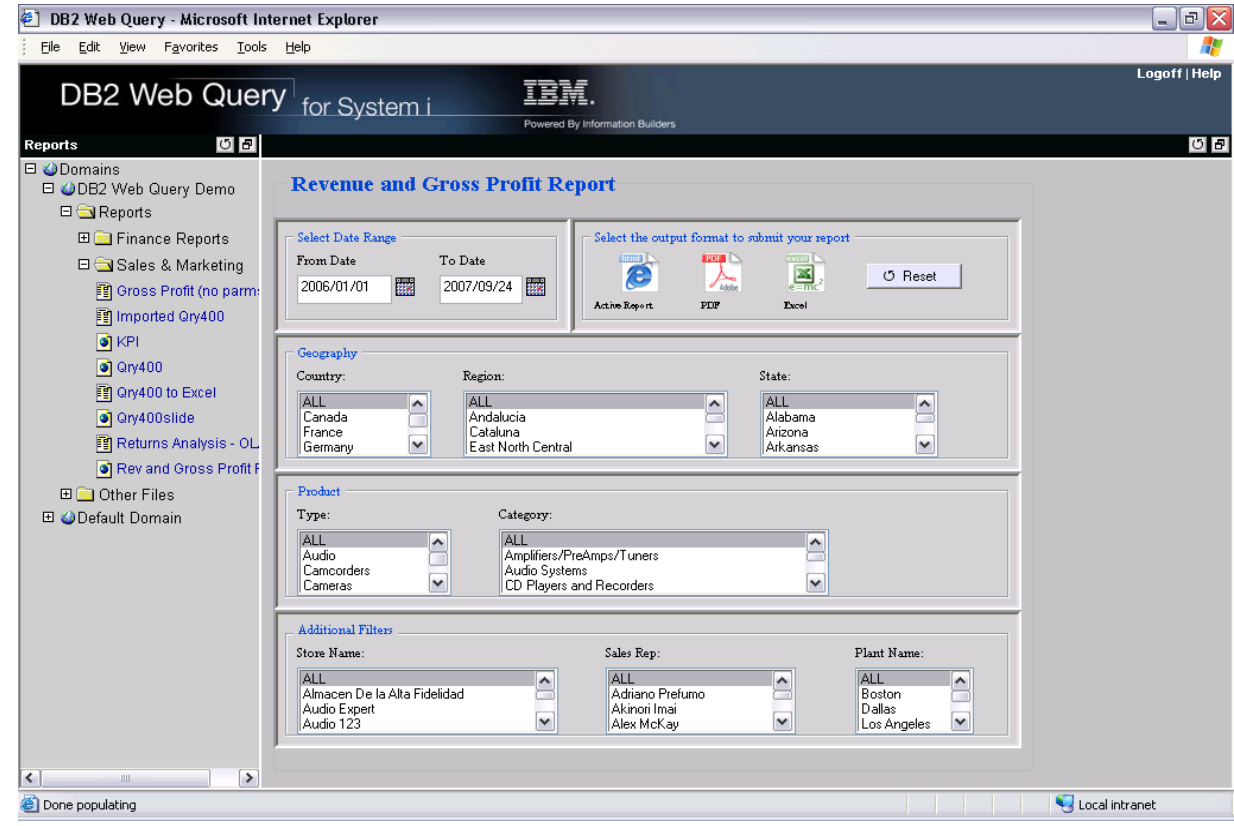

### Les requirements actuels

#### **Options multiples de présentation**

- Tableau de bord/Liste de résultats
- Intégration tableur/texte
- Rapports statiques/dynamiques
- Rapport en cascade

**Rapport temps réel ou historique**

**Eviter la duplication des données**

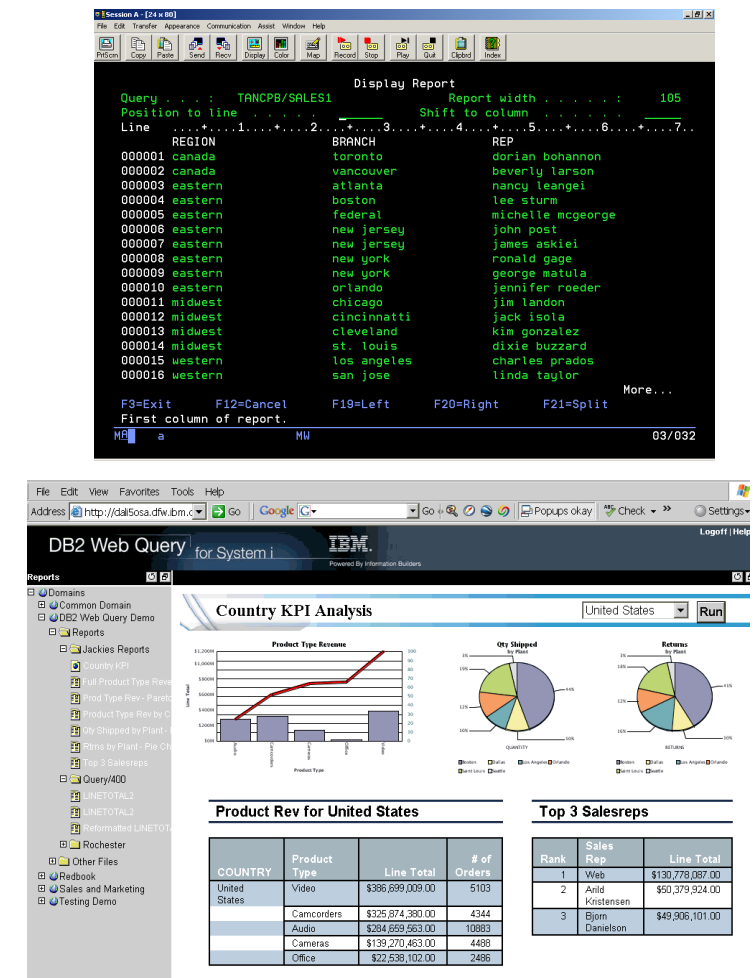

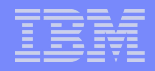

#### **IBM DB2 Web Query for System i Powered By Information Builders**

- IBM propose un produit programme (5733-QU2) qui fournit un requêteur graphique Web et un générateur de rapports, qui succède à Query/400
- **Fonctions de base :** 
	- Interface Web (pour les créateurs et utilisateurs)
	- Assistant pour créer des *rapports*
	- Assistant pour créer des *graphiques*
	- Outil de conception de rapports composés *(Power Painter)*
	- Prise en charge des définitions Query/400
	- Sorties multiples (spoule, DB, HTML, Excel/Lotus, PDF, XML, PS…)
	- Accès possible à plusieurs DB2 for i5/OS
- Nécessite l'i5/OS V5R4 et +

## IBM DB2 Web Query for System i Powered By Information Builders

- 3 options techniques IBM facturables
	- Rapports actifs (mode déconnecté)
	- OLAP (On Line Analytical Processing)
	- Workbench pour développeur
- **1 option commerciale IBM facturable** 
	- Facturation groupe d'utilisateurs
- Beaucoup de modules complémentaires disponibles auprès d'Information Builders
	- Adaptateurs ERP/DBMS
	- Connecteurs Database/Cube/Mining
	- Outil ETL (Extract/Transformation/Load)

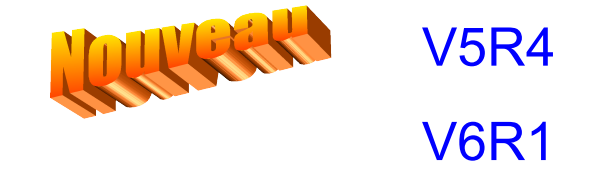

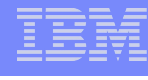

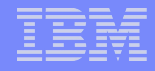

IBM DB2 Web Query for System i Powered By Information Builders

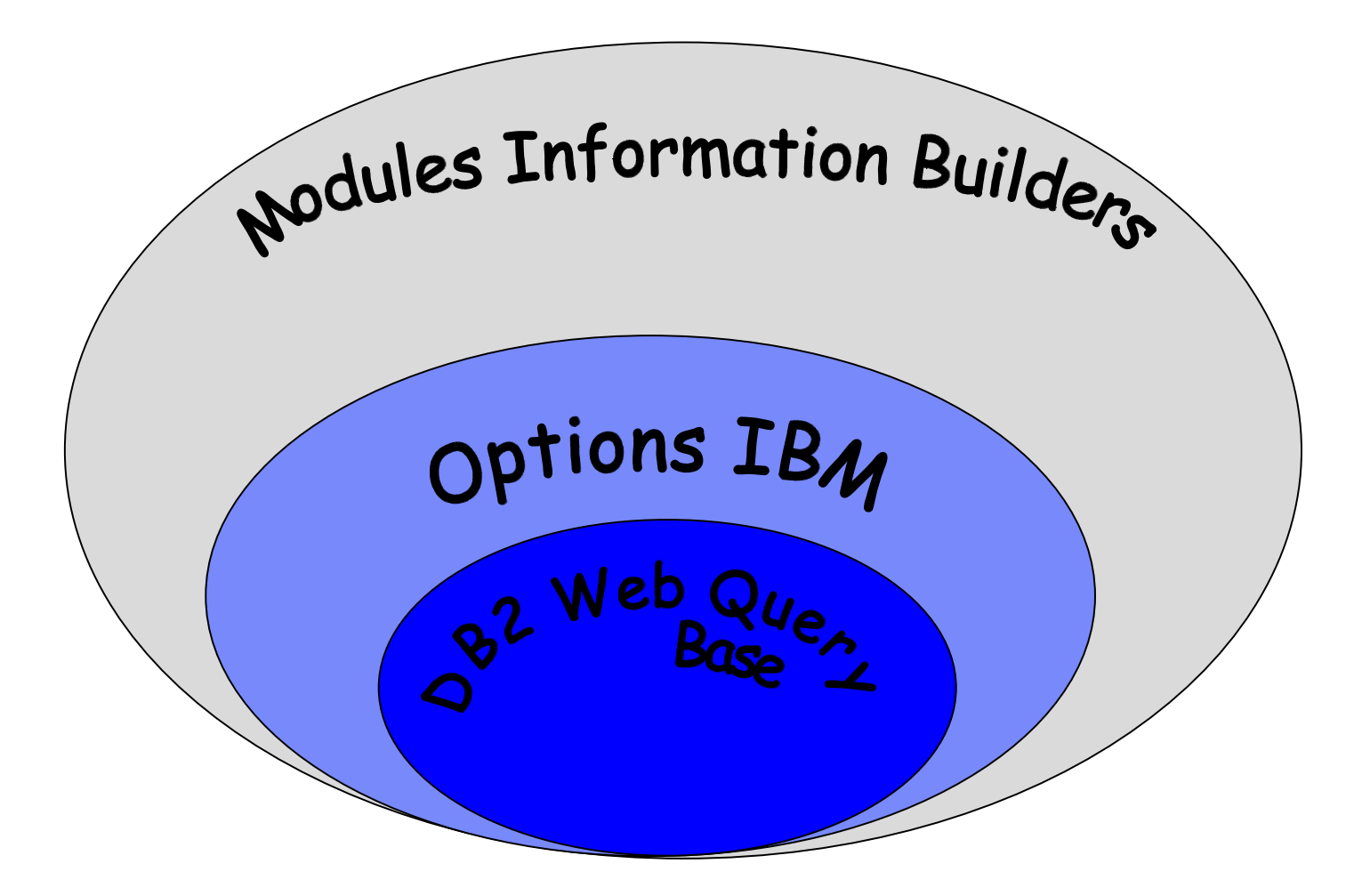

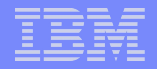

## Démarrage - Métadonnées

© IBM France 2008

## Ouverture de session

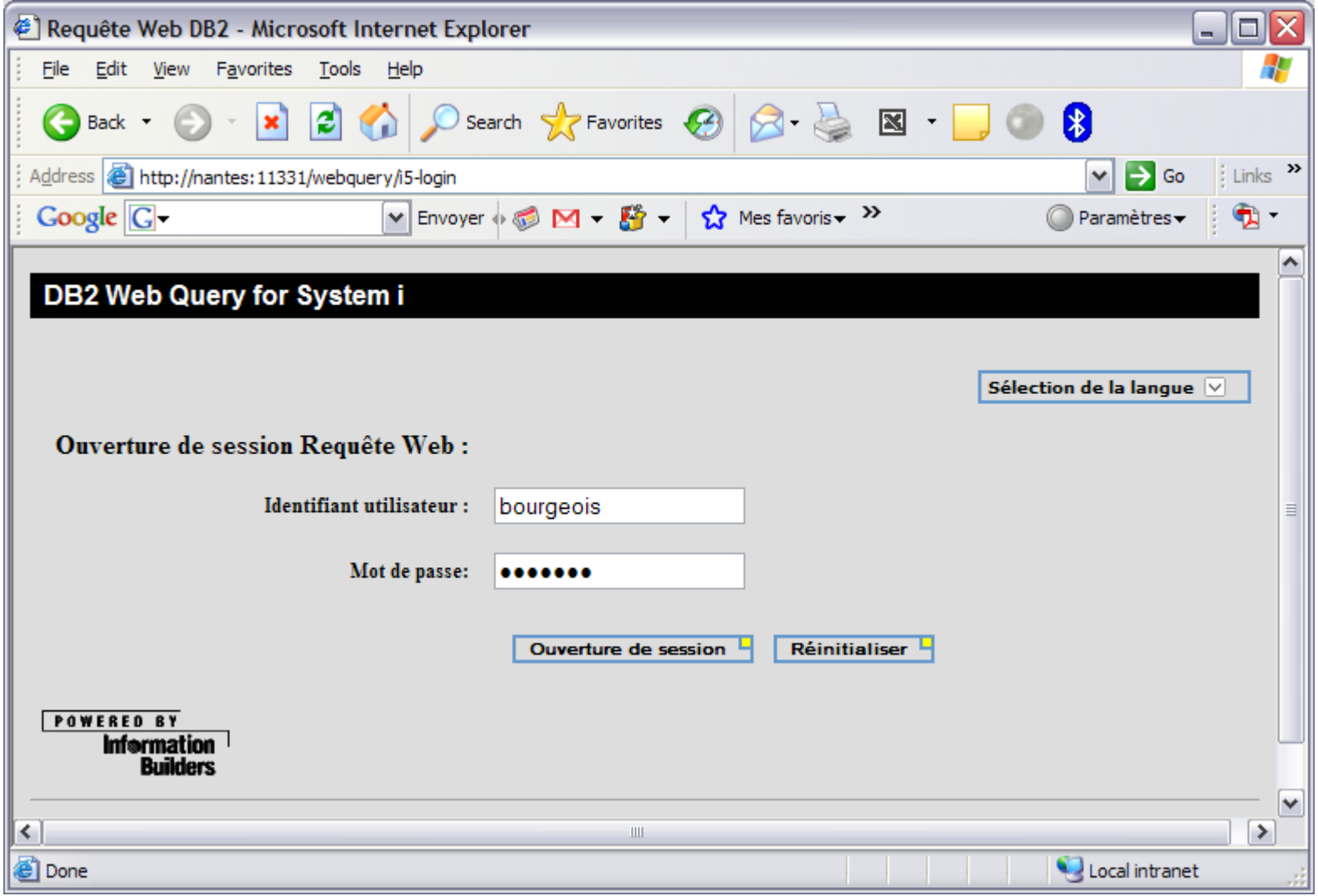

#### Création des métadonnées (synonyme)

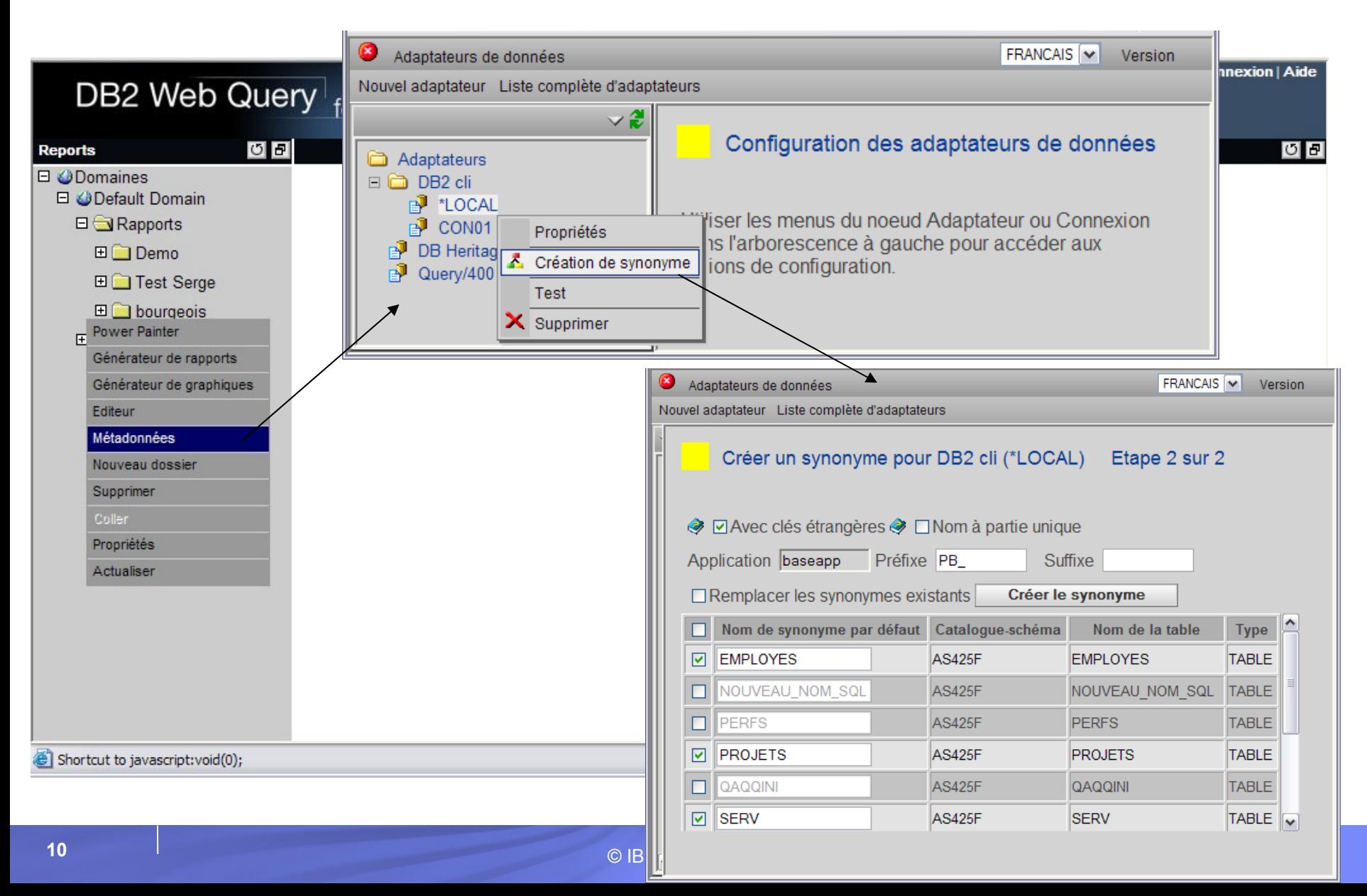

## Les rapports (en standard)

#### Les rapports - Fonctionnalités

- Choix des zones, critères de tri, zones de rupture, jointures
- Définition de critères de sélection
	- Par rapport à des constantes, listes de valeur (constantes ou dans un fichier) ou paramètres (variables de saisie)
- Définition des entêtes du rapport (avec variables)
- Création de zones calculées
- Définition du style de présentation (feuilles de style CSS)
- Mise en évidence (couleurs, polices) de zones sur la définition de règles
- Définition de liens hypertexte permettant d'appeler une URL ou un autre rapport
- Possibilité d'afficher une zone « Pagination / Recherche »

## Création de rapport – Assistant

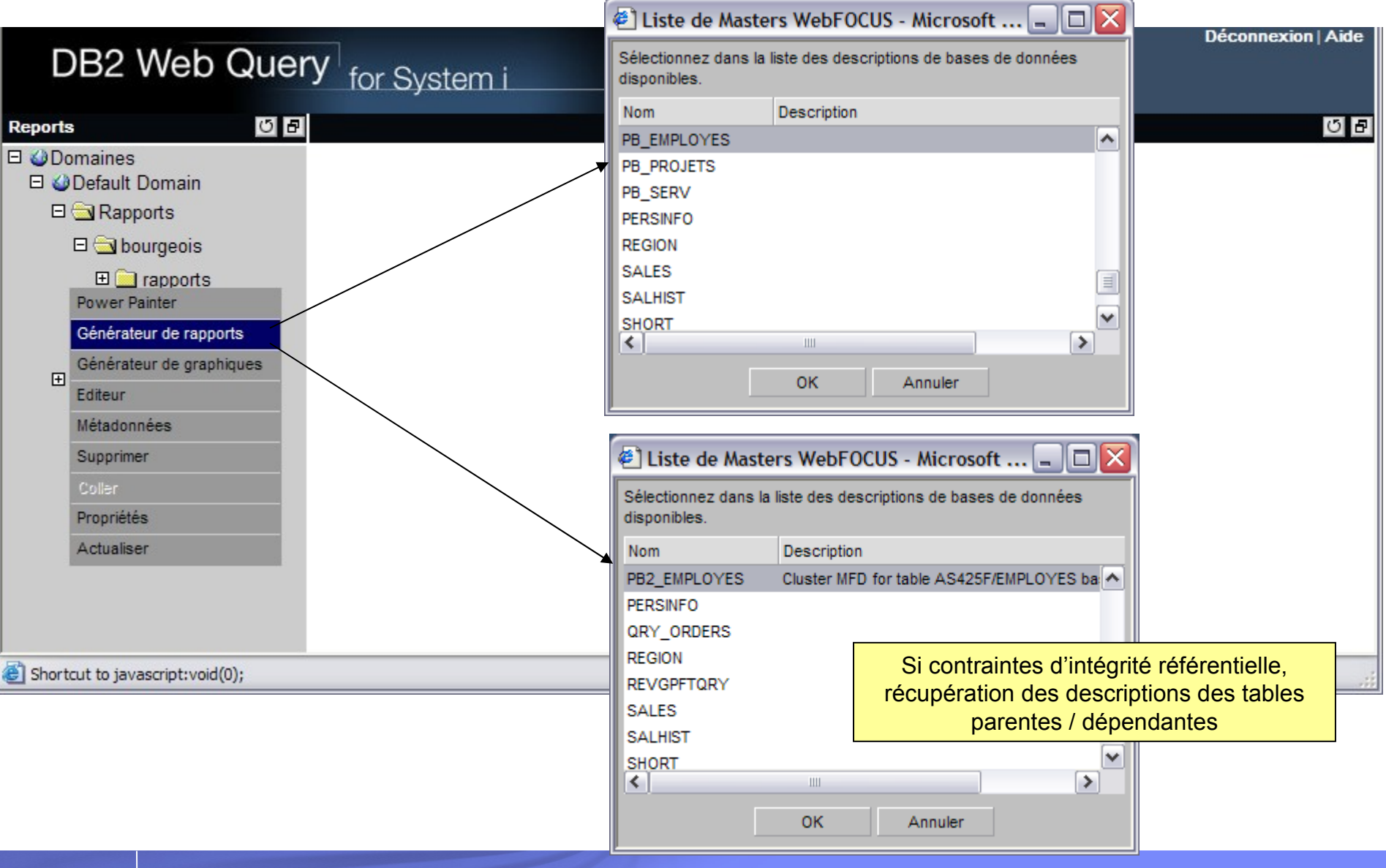

#### Création de rapport - Exemple - Jointures

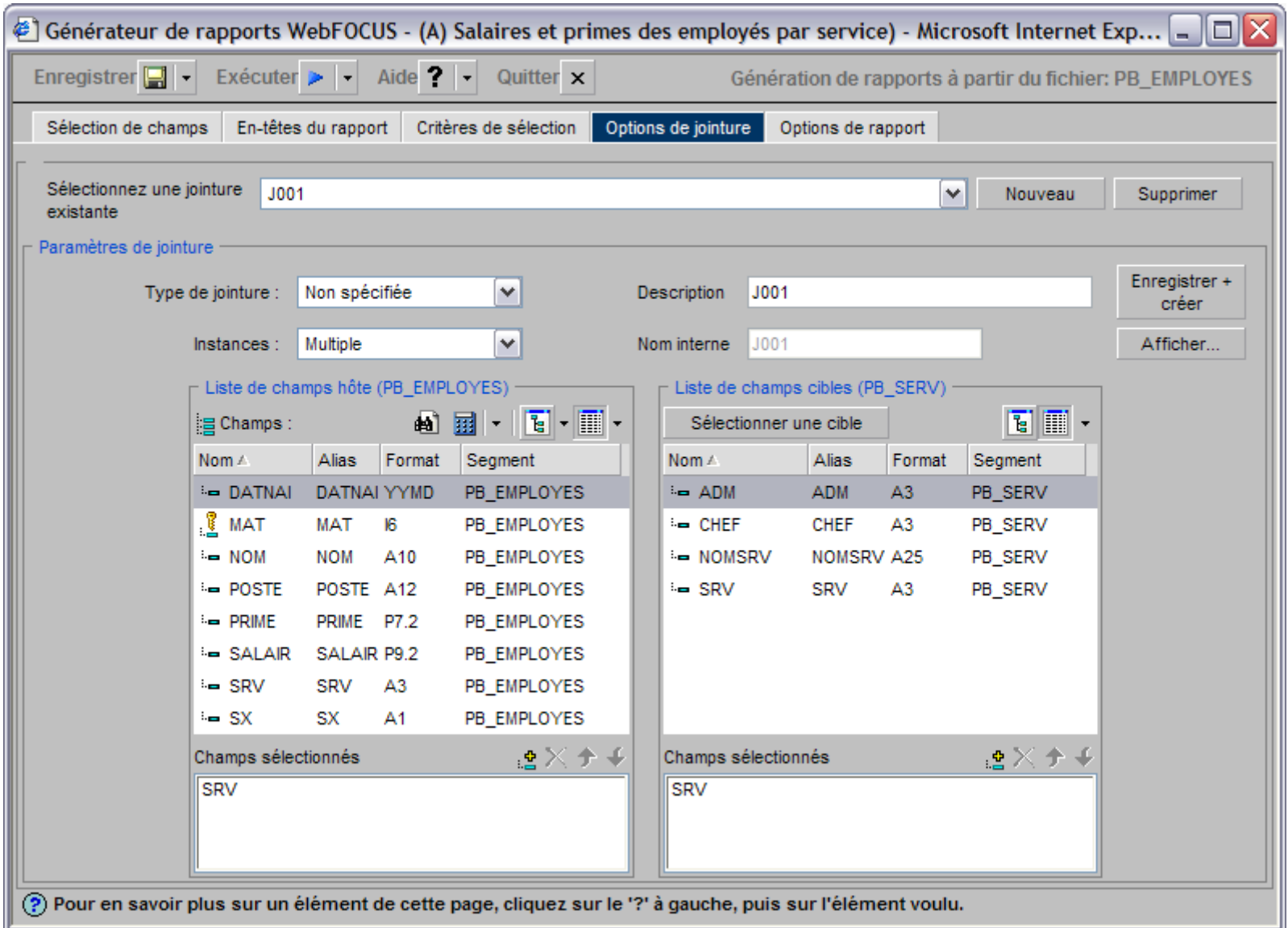

#### Création de rapport - Exemple - Sélection des zones

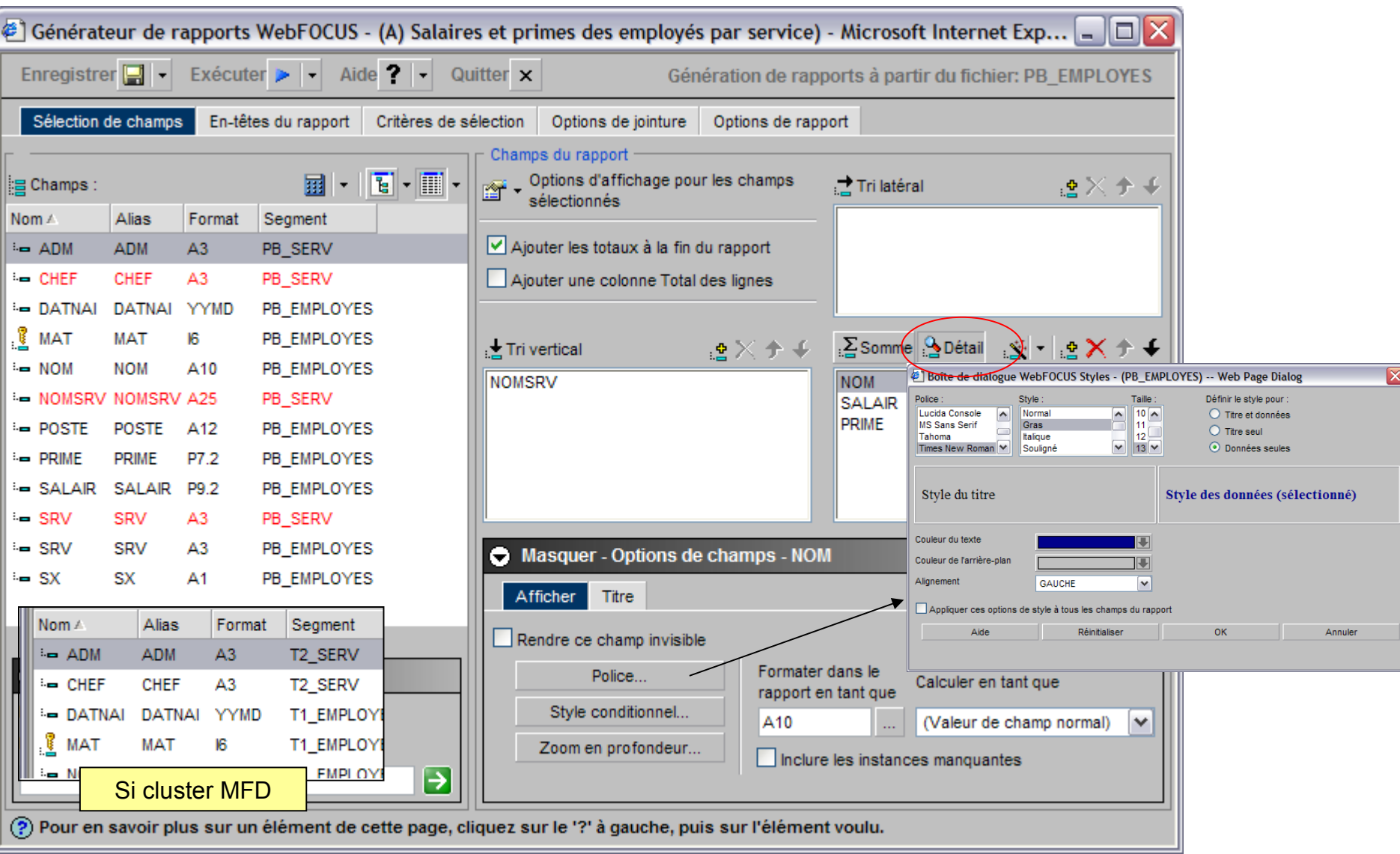

## Création de rapport - Exemple - Entêtes - Pagination

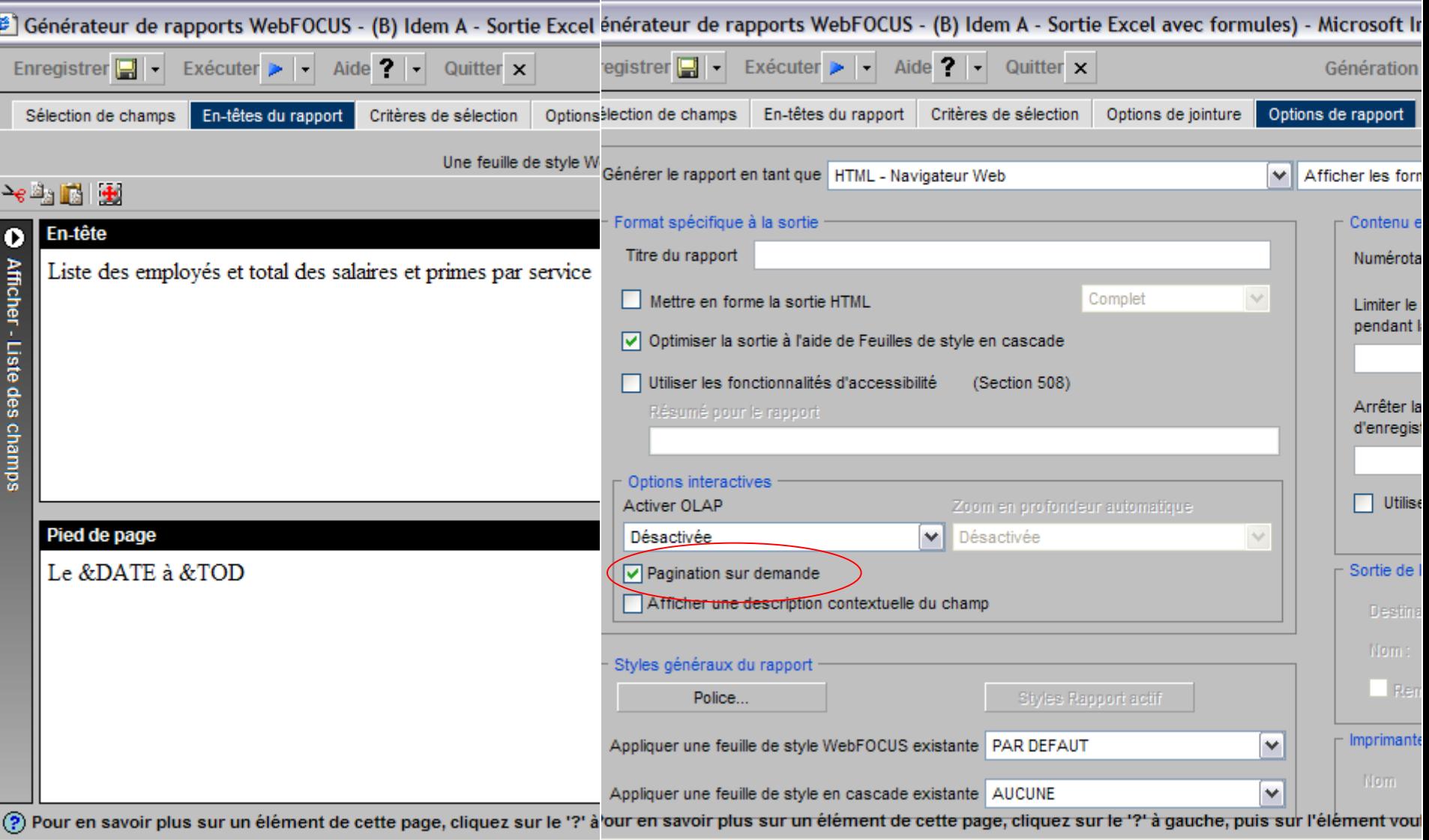

#### Création de rapport - Exemple - Résultat

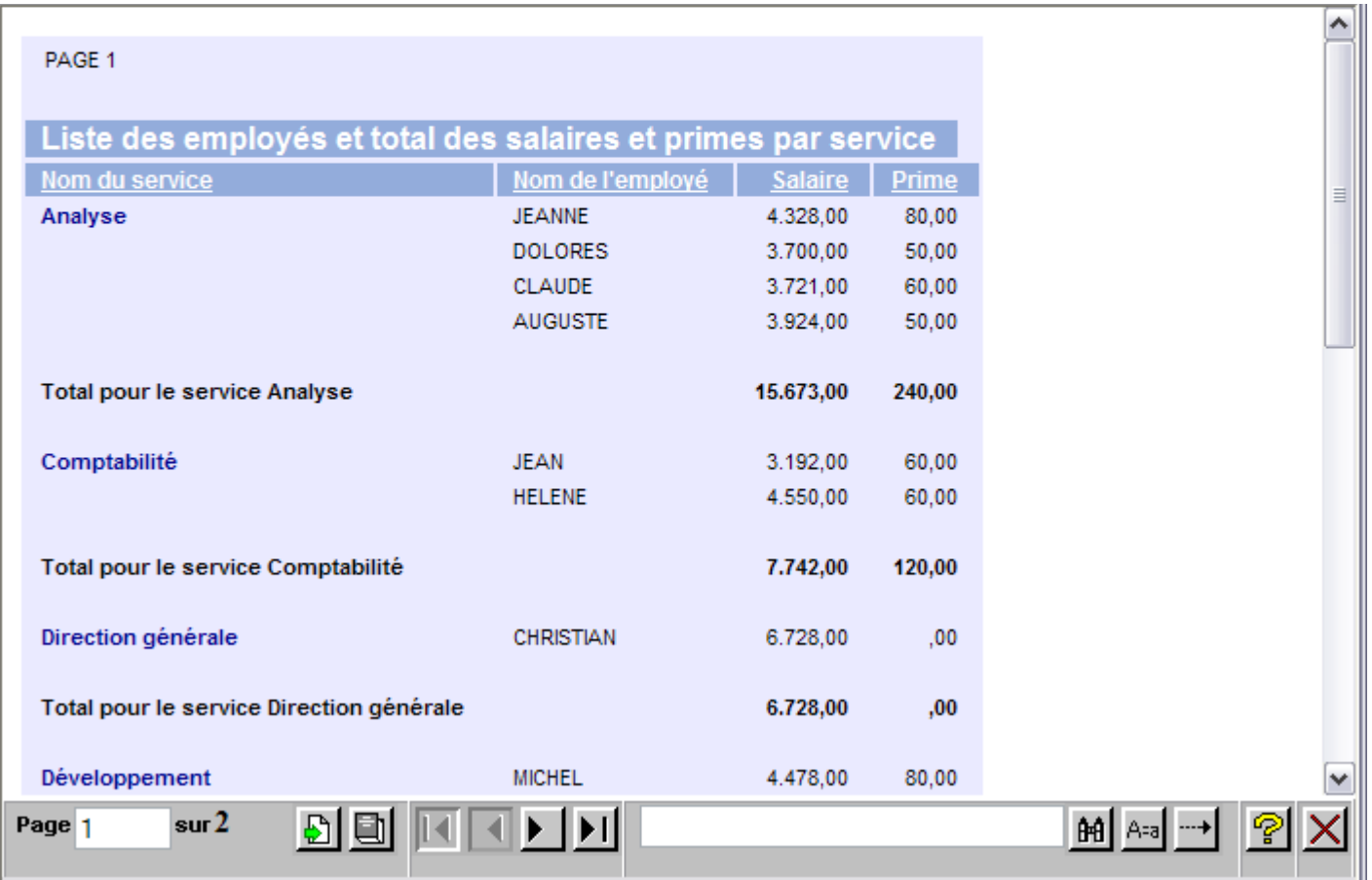

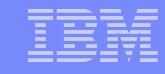

#### Création de rapport – Exemple – Sortie Excel

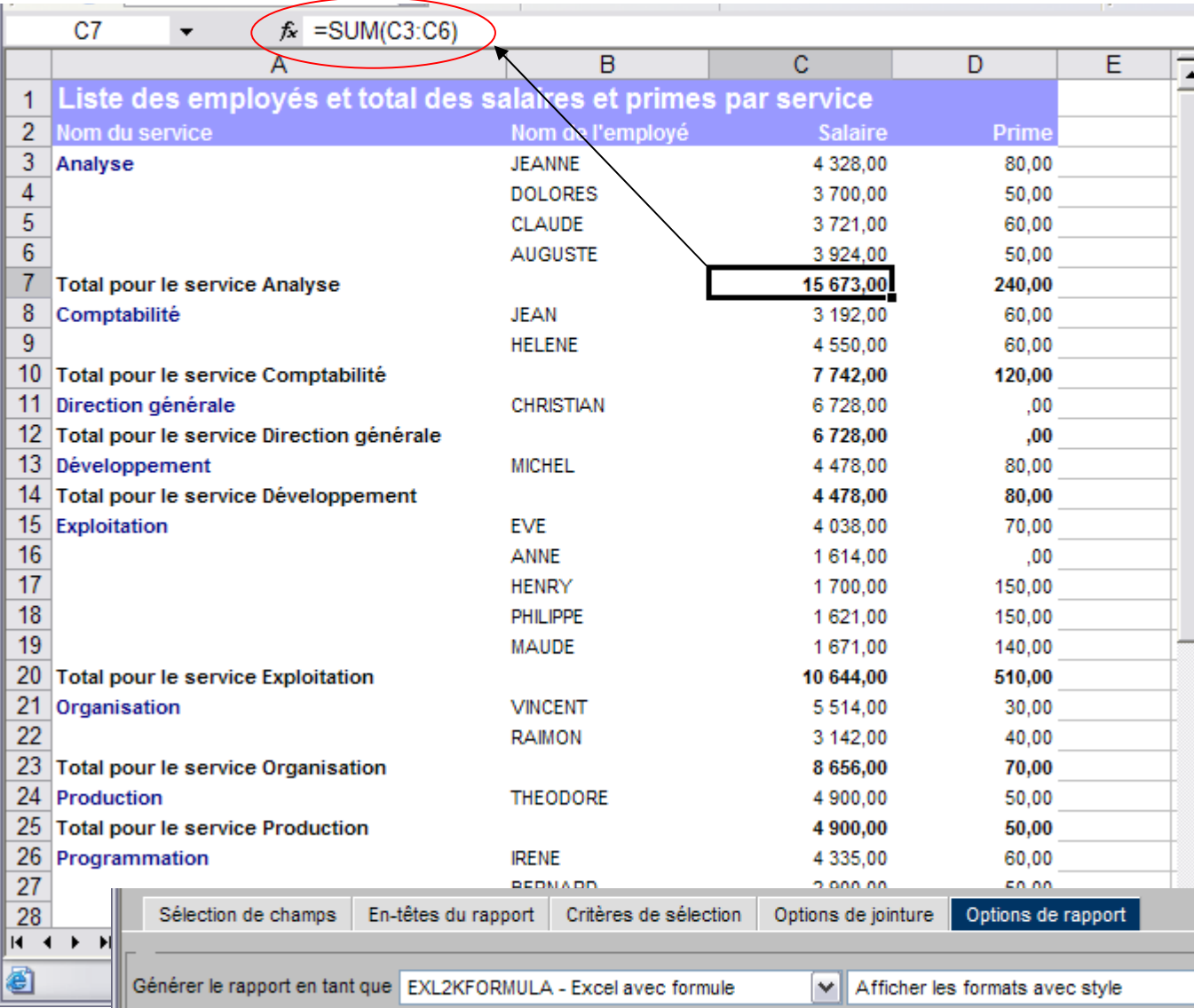

- DB2 Web Query dispose d'une très bonne intégration à MS Excel
- Génère dynamiquement des feuilles Excel avec formules, sommes, couleurs, …
- Améliore la productivité des utilisateurs et diminution des erreurs

## Création de rapport – Exemple – Critères de sélection

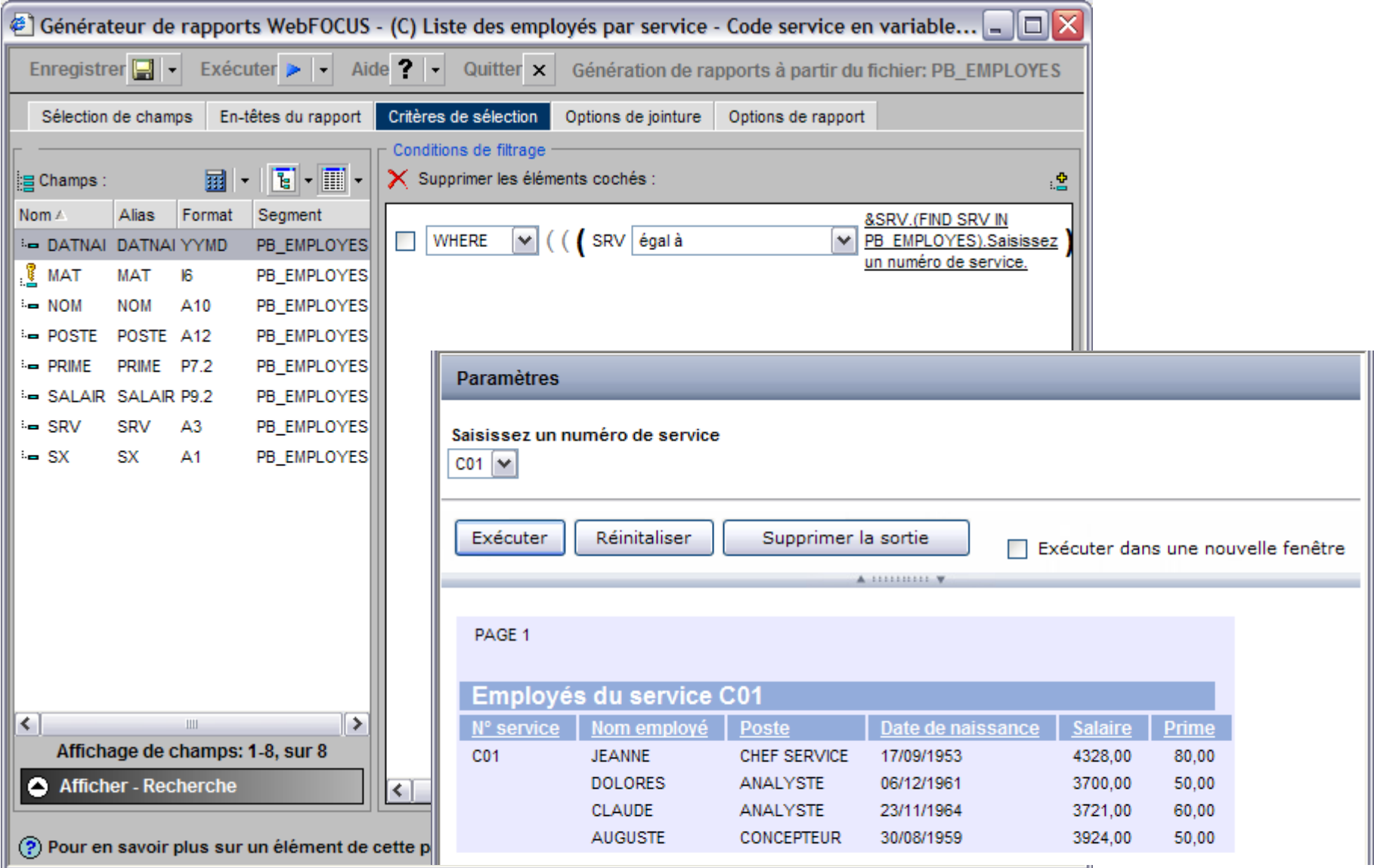

F

#### Création de rapport – Exemple – Ruptures

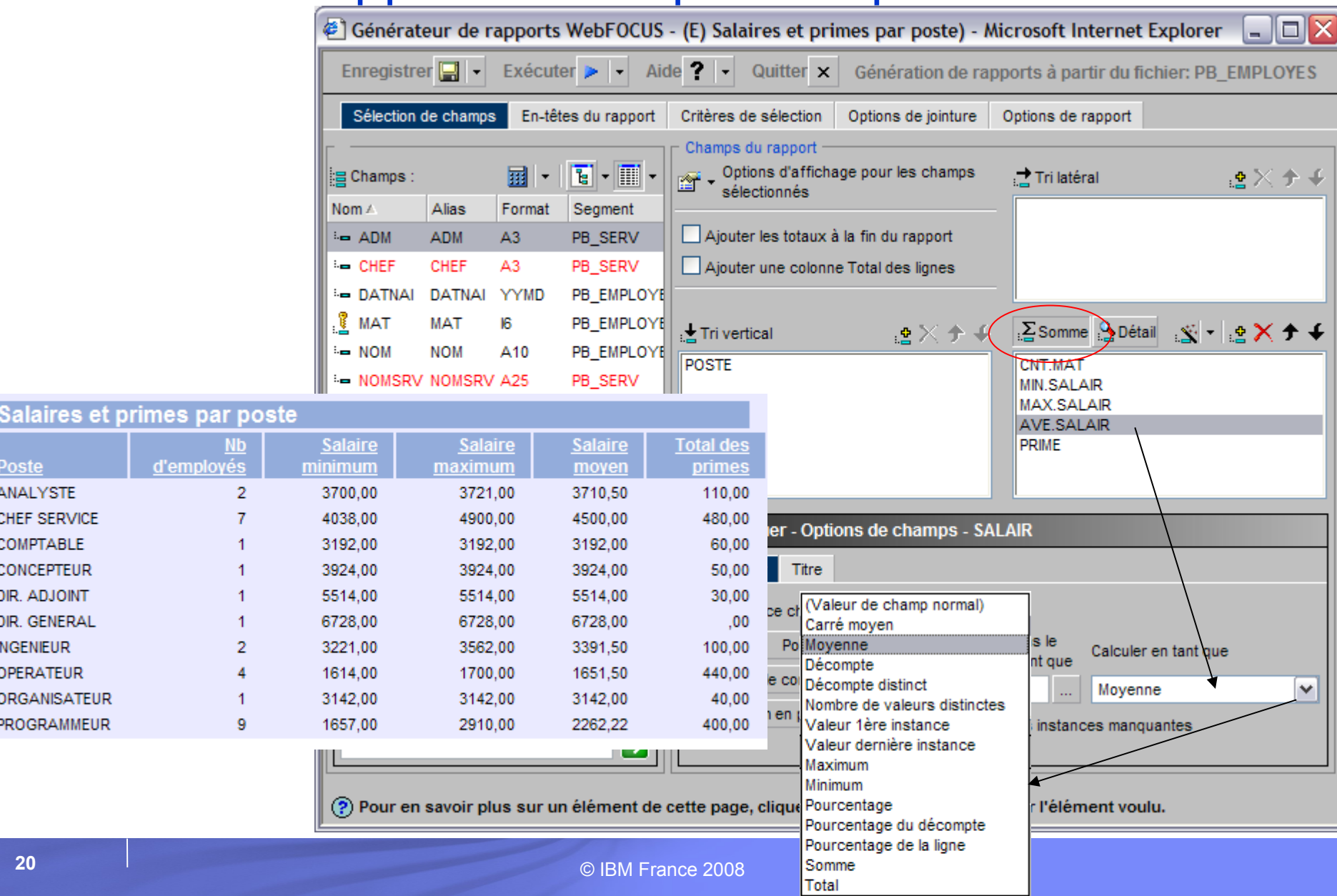

#### Création de rapport – Exemple – Zones calculées, liens hypertexte

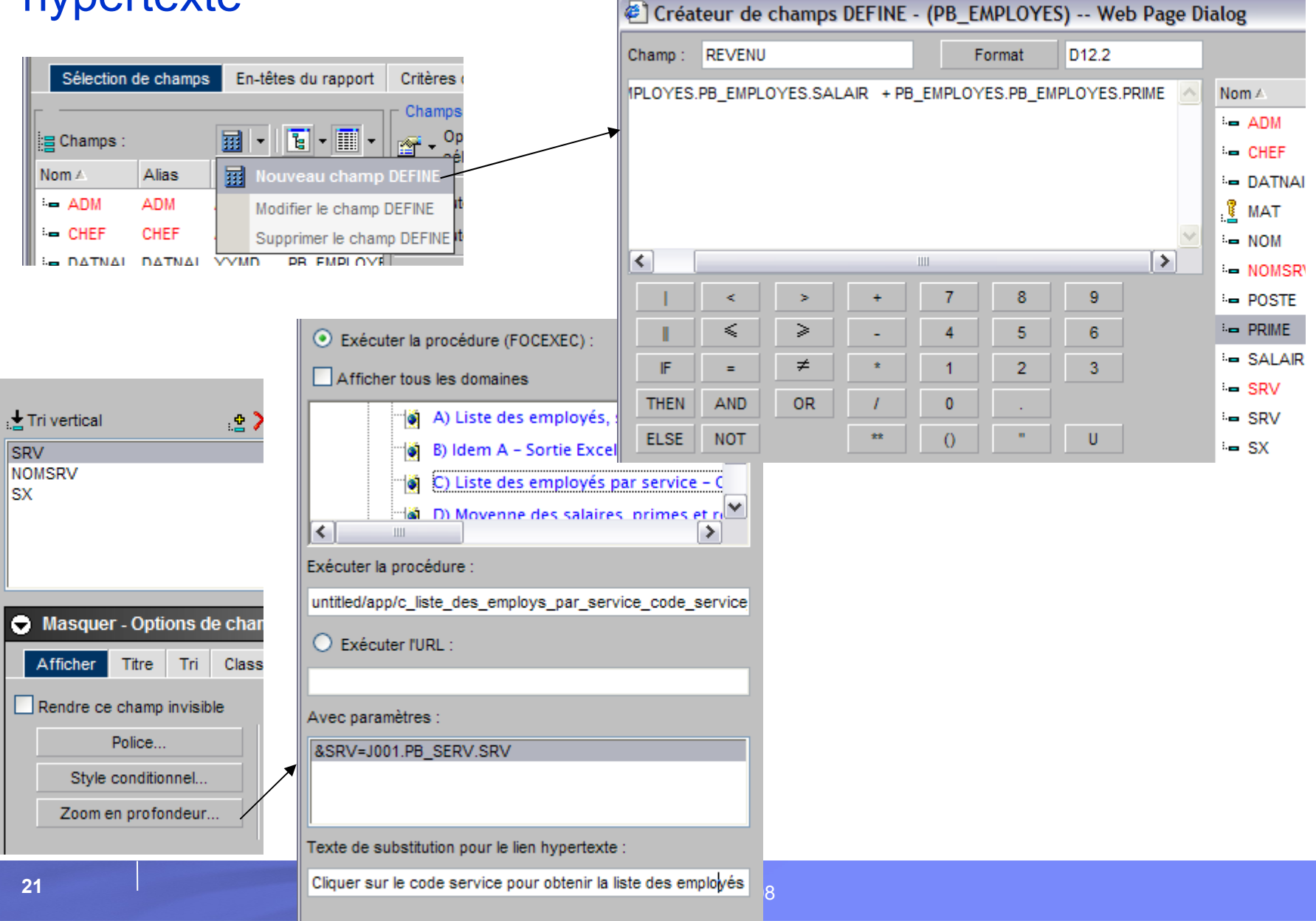

#### Création de rapport - Exemple - Mise en évidence

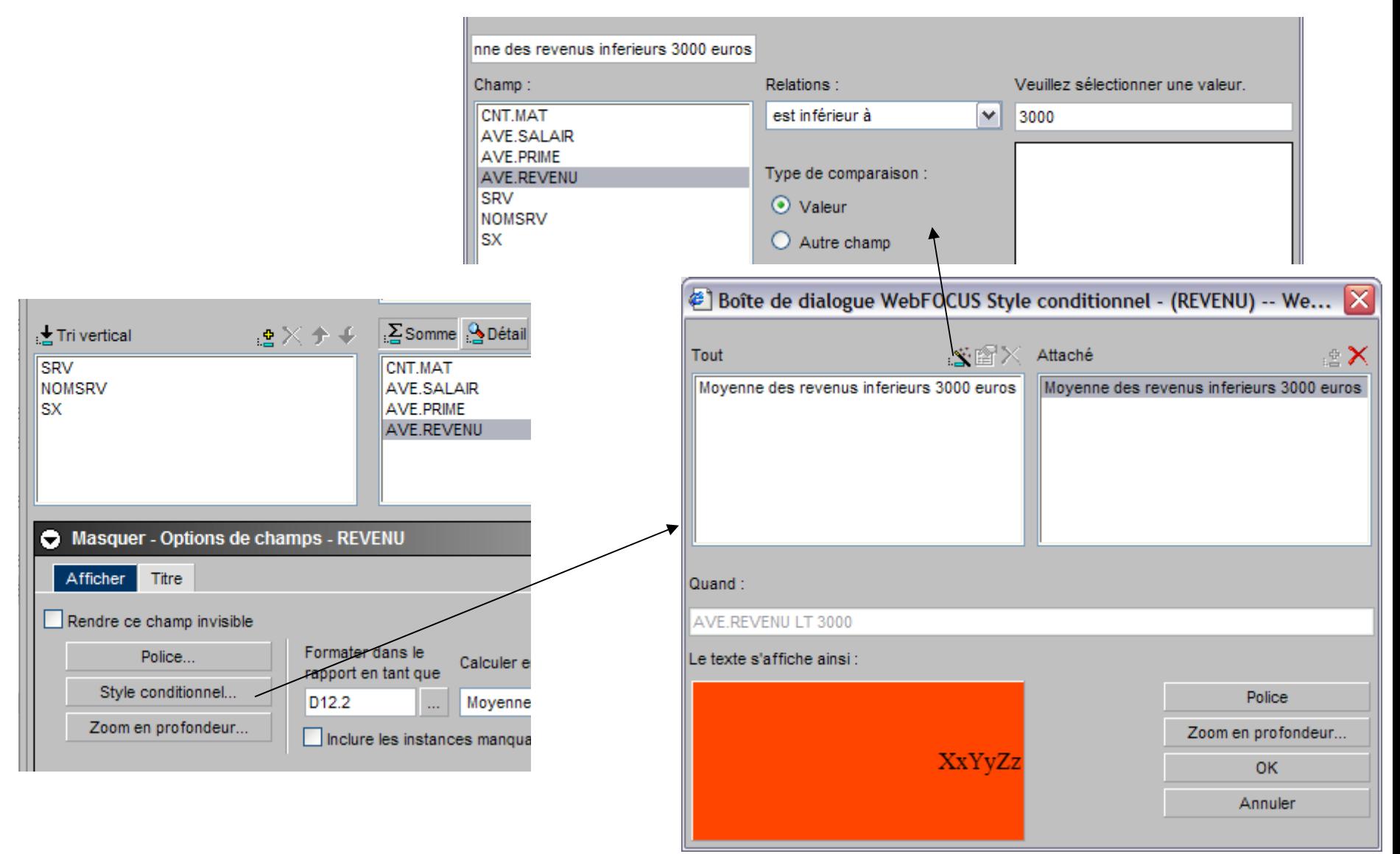

#### Création de rapport - Exemple - Résultat

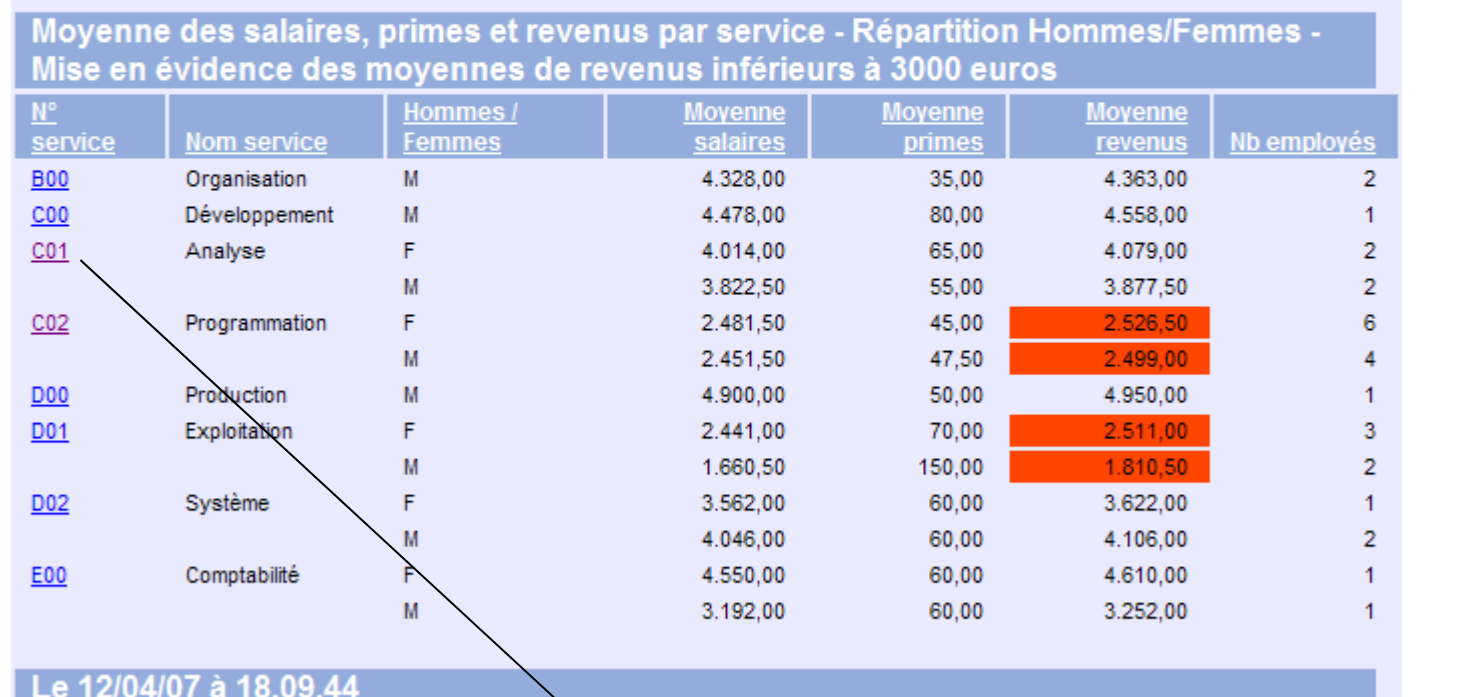

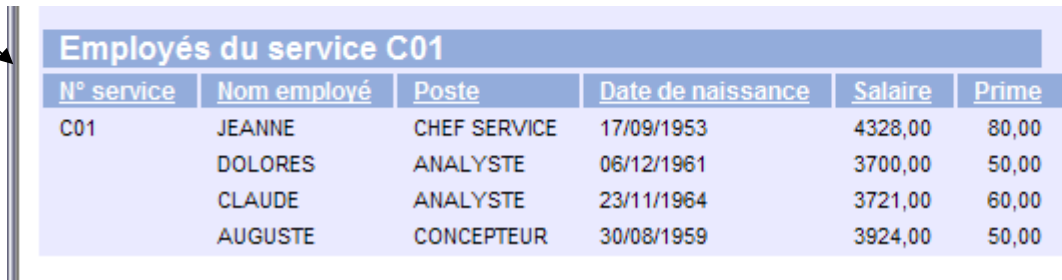

#### Création de rapport – Types de sortie

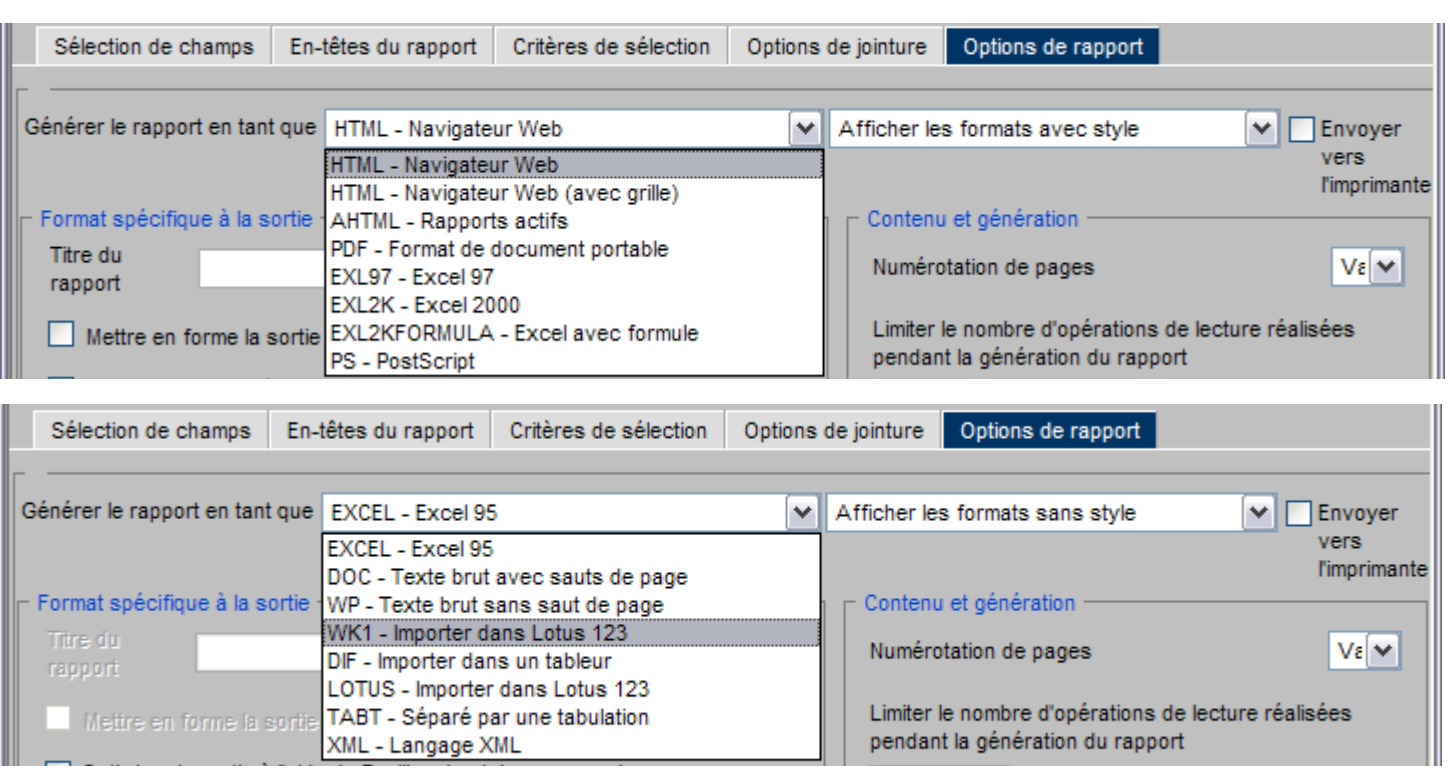

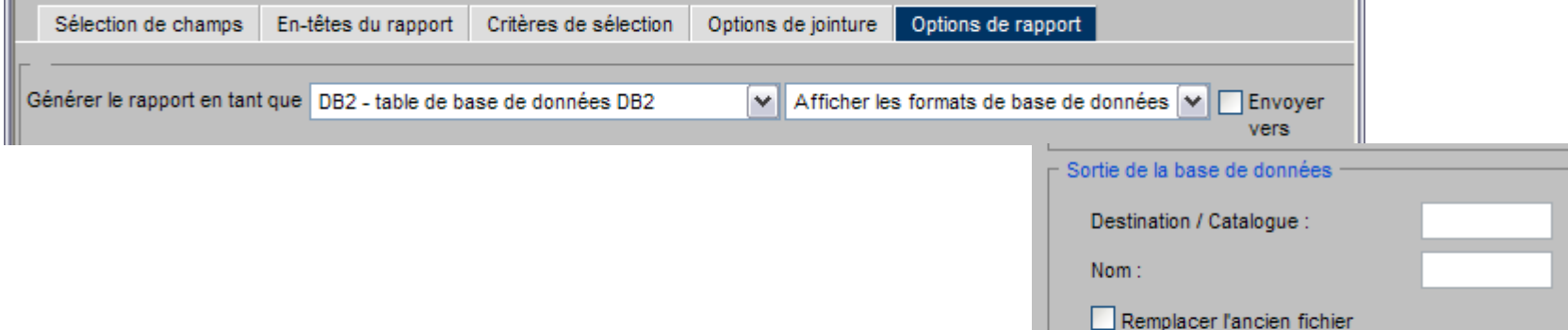

# Les graphiques (en standard)

© IBM France 2008 **25**

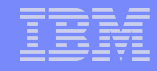

#### Les graphiques - Fonctionnalités

Les mêmes fonctionnalités que pour la création de rapports

- Des fonctions spécifiques :
	- Le choix du type de graphique (secteurs, barres, lignes, nuages…)
	- La définition de liens hypertexte permettant d'appeler un rapport ou un autre graphique
	- La possibilité de définir plusieurs axes Y

#### Création d'un graphique - Assistant

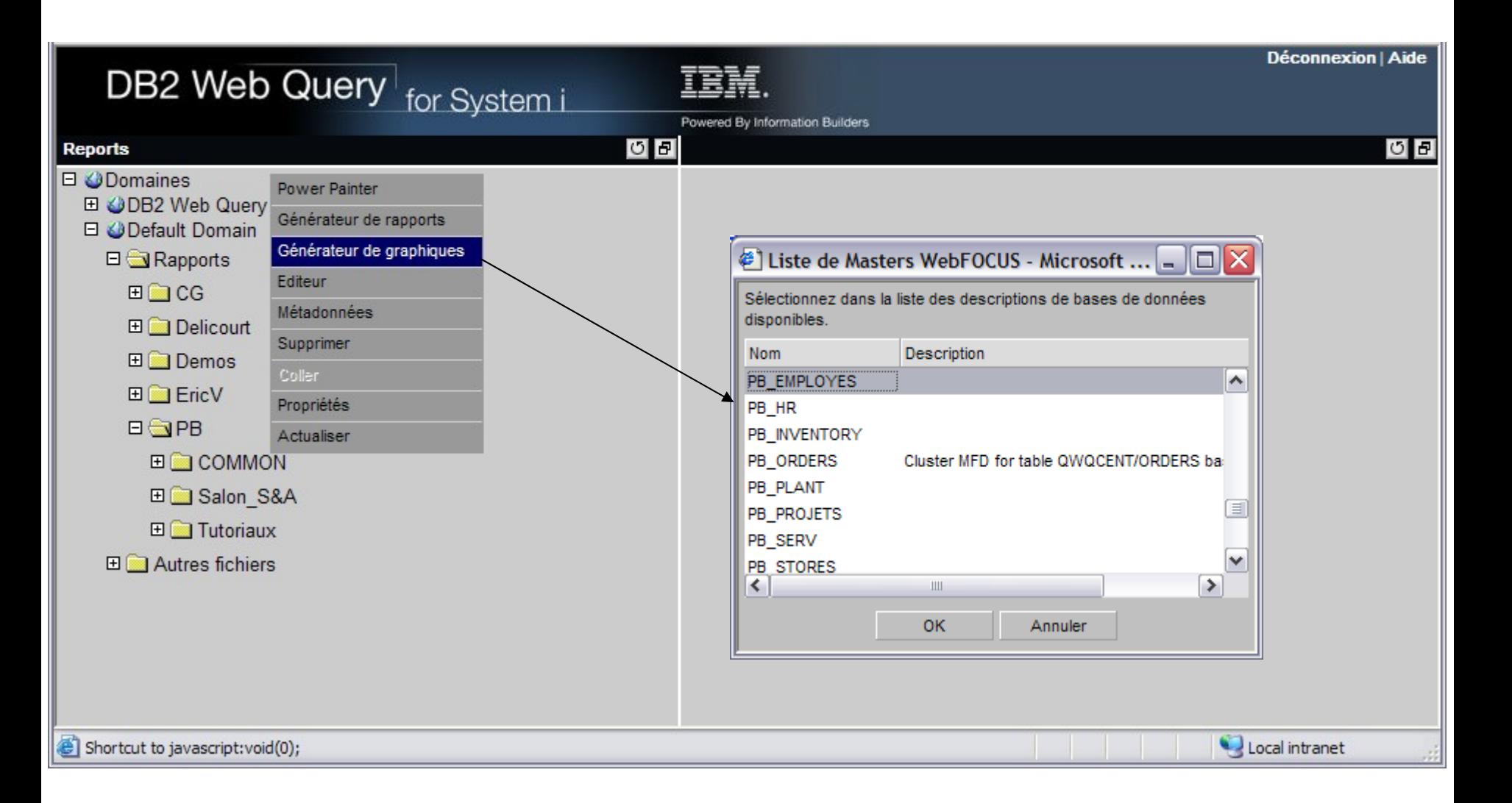

## Création d'un graphique – Exemple – Choix du type

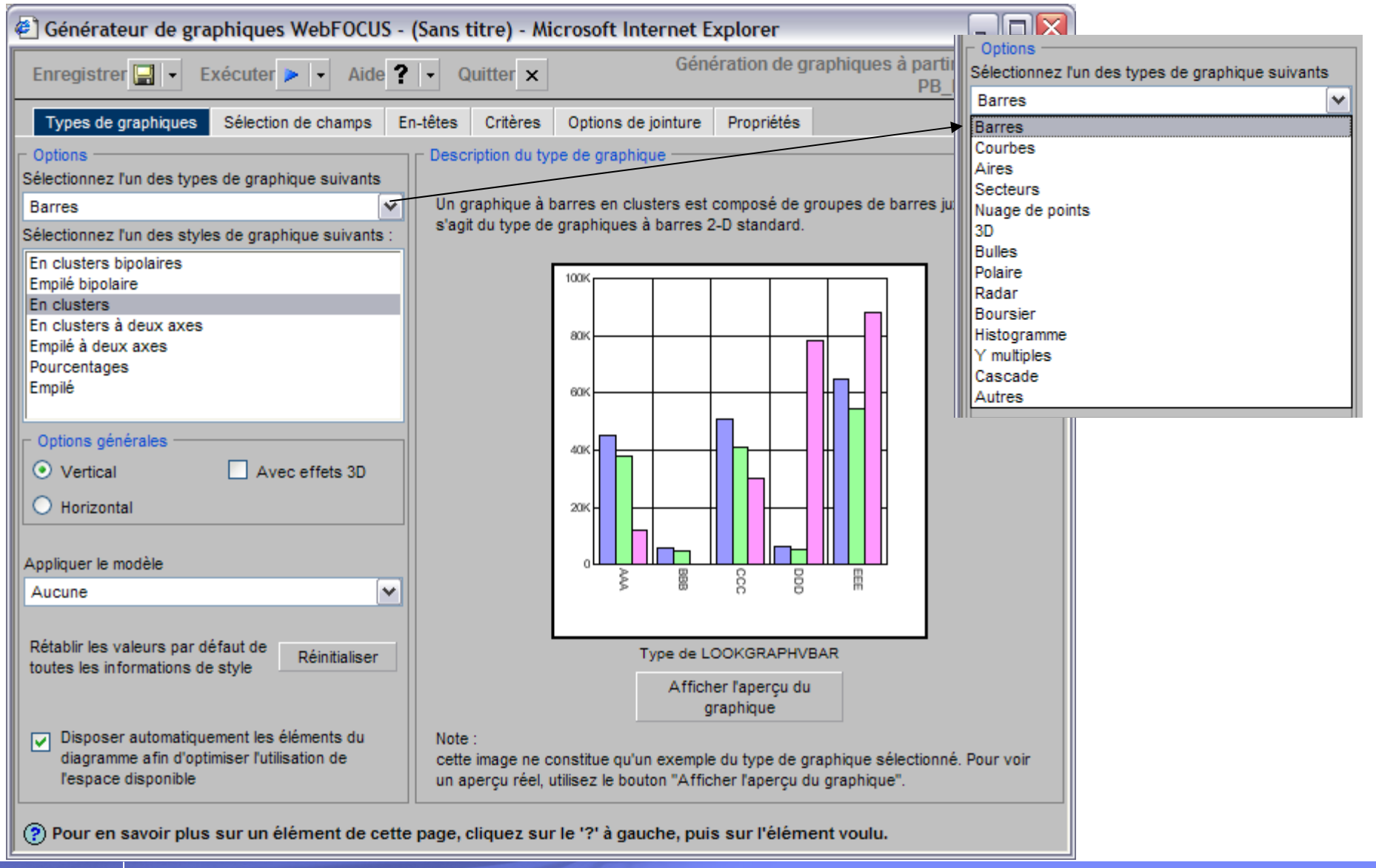

## Création d'un graphique – Exemple – Choix des zones

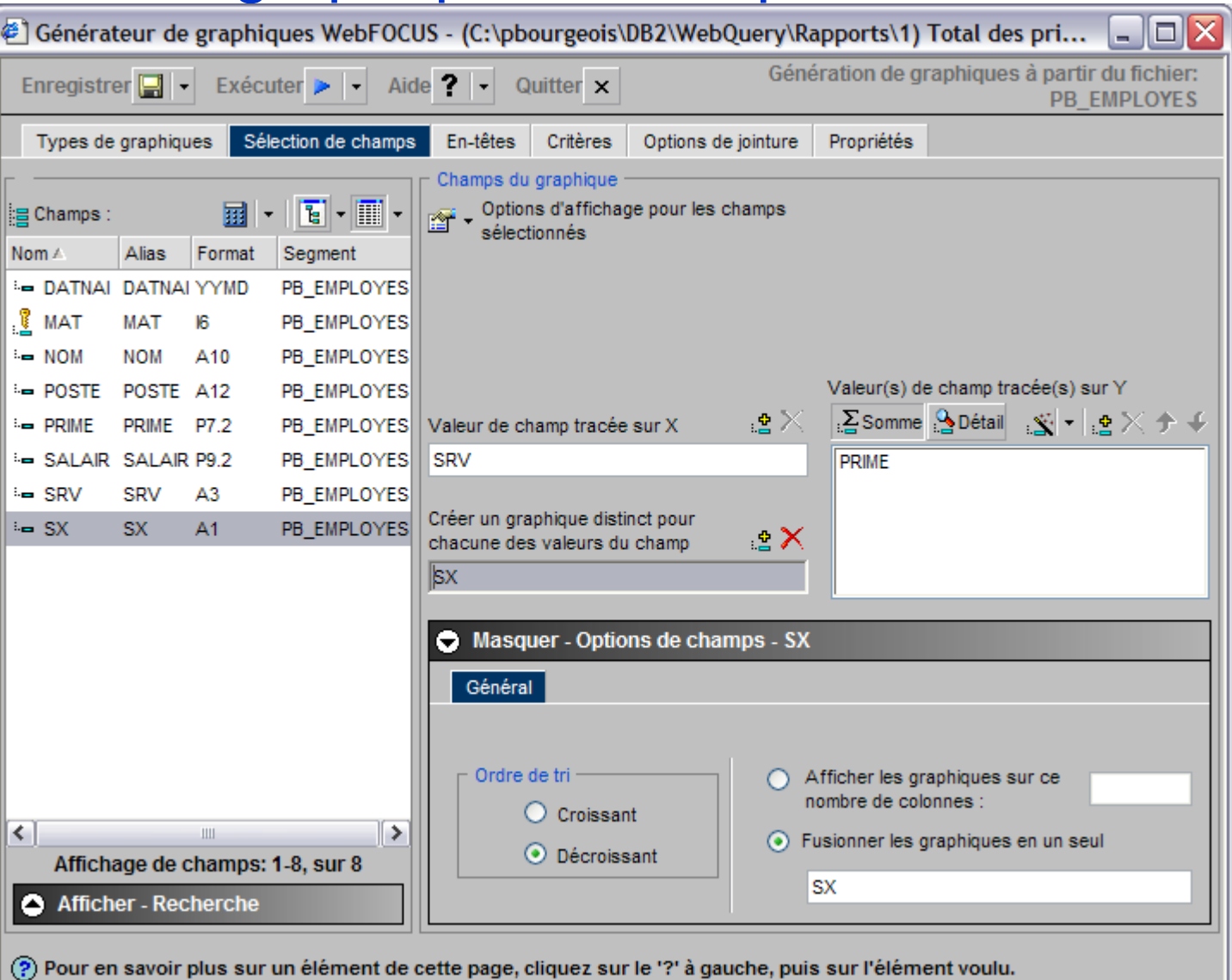

© IBM France 2008 **29**

#### Création d'un graphique - Exemple - Résultat

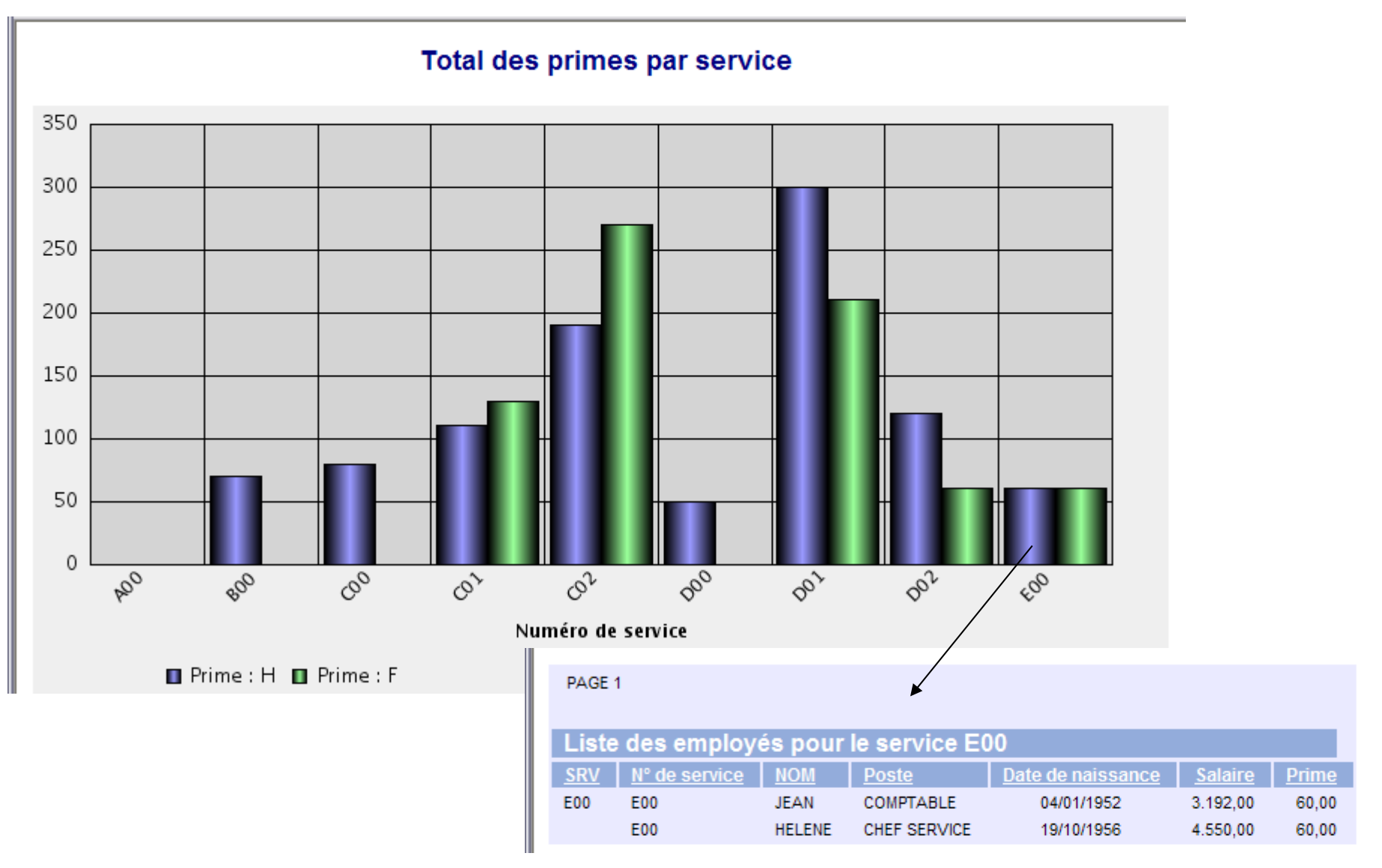

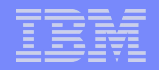

## Power Painter (en standard)

**EXECUTE:** The state of the state of the state of the state of the state of the state of the state of the state of the state of the state of the state of the state of the state of the state of the state of the state of the

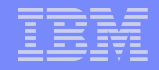

### Power Painter - Fonctionnalités

**Pour utilisateur final** 

 Outil (client léger) de conception de rapports basé sur la technologie AJAX

- Construction de rapport composés
- Simple et intuitif
- Sortie PDF

#### Power Painter - Assistant

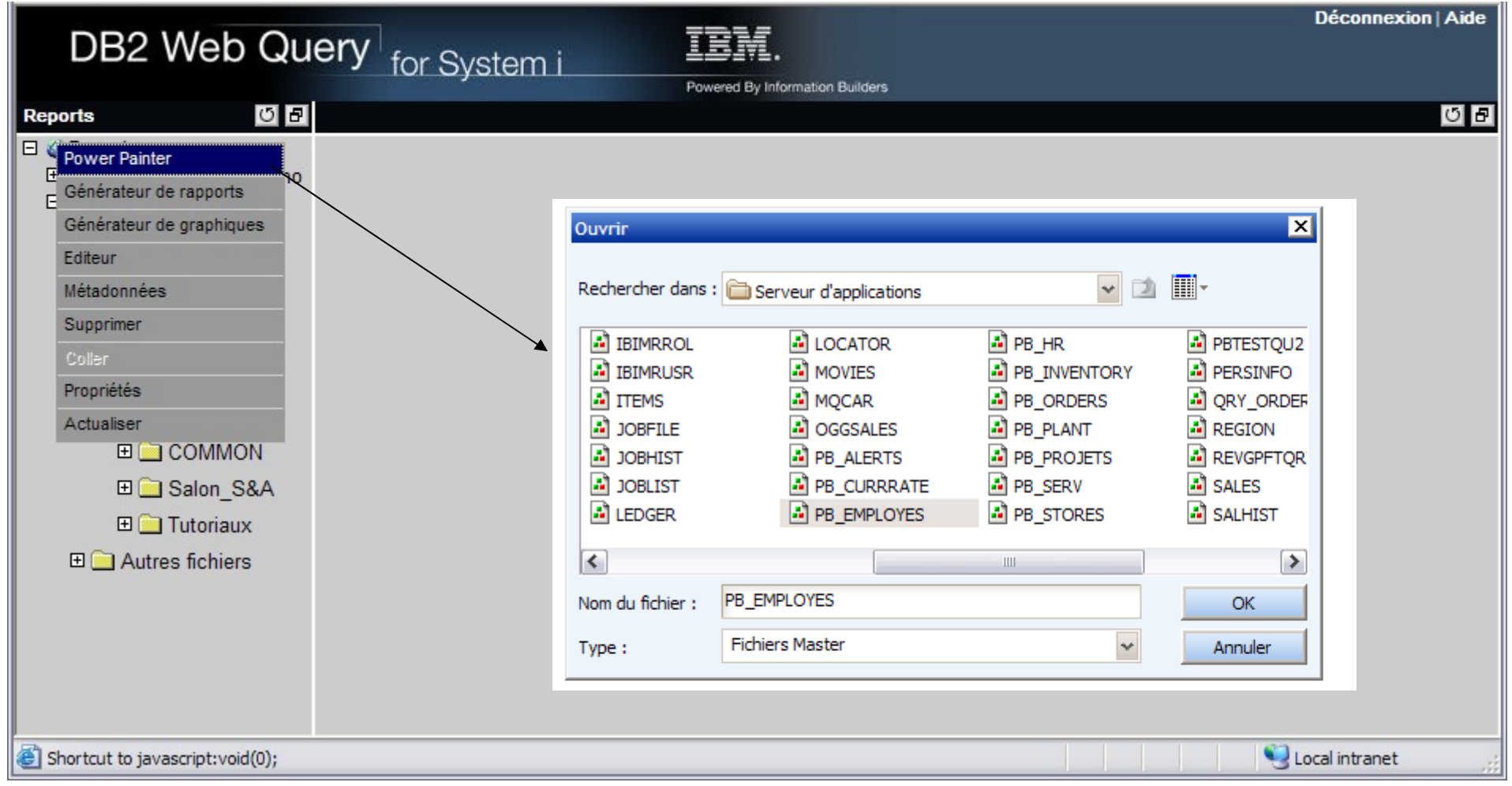

## Power Painter – Création d'un rapport

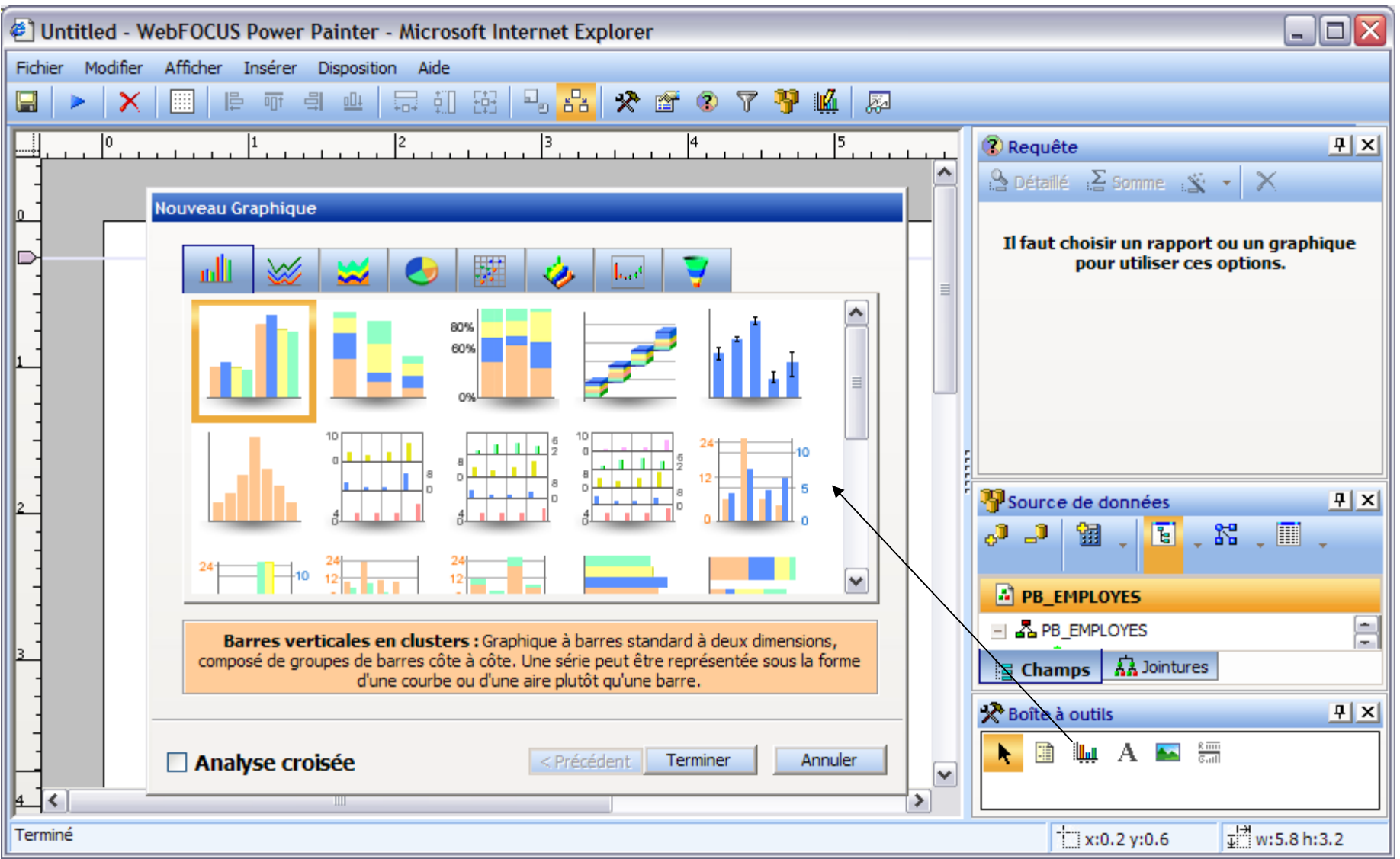

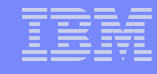

#### Power Painter – Création d'un rapport

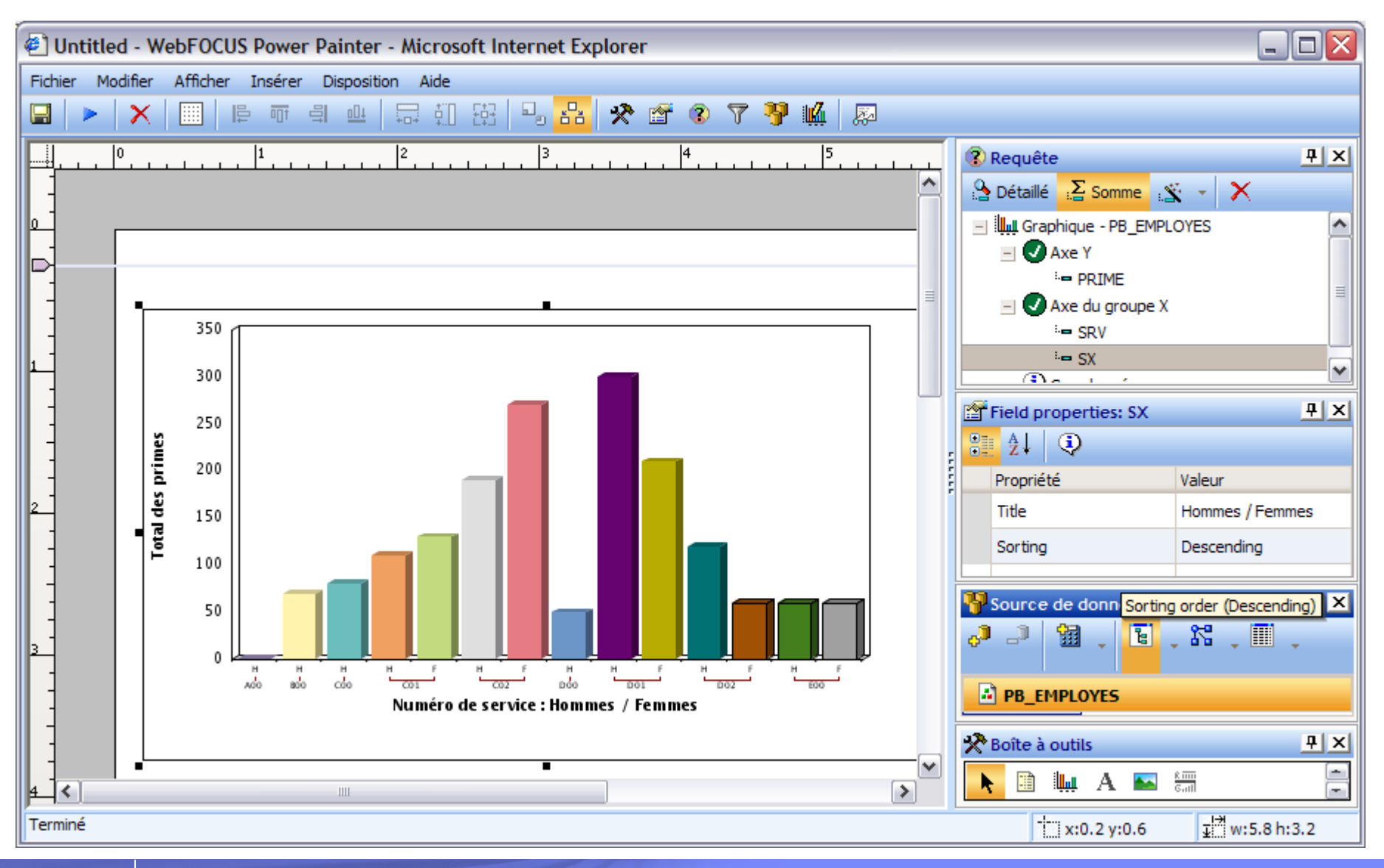

# Les rapports actifs (option)

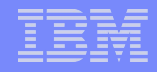

#### Les rapports actifs - Fonctionnalités

- Rapport analytique "auto-suffisant"
- Envoyé aux utilisateurs via e-mail ou navigateur
- Les utilisateurs travaillent avec les données du rapport sans être connectés
- Fonctions intégrées intuitives :
	- Tri, filtre, pourcentage, visualisation graphique…
	- Diagrammes (en secteurs, lignes ou barres)
	- Exportation vers HTML, CSV ou Excel
	- Exportation des diagrammes vers Word, Excel ou PowerPoint
- Idéal pour les forces commerciales mobiles et les utilisateurs non connectés au Power i

## Rapport actif - Création

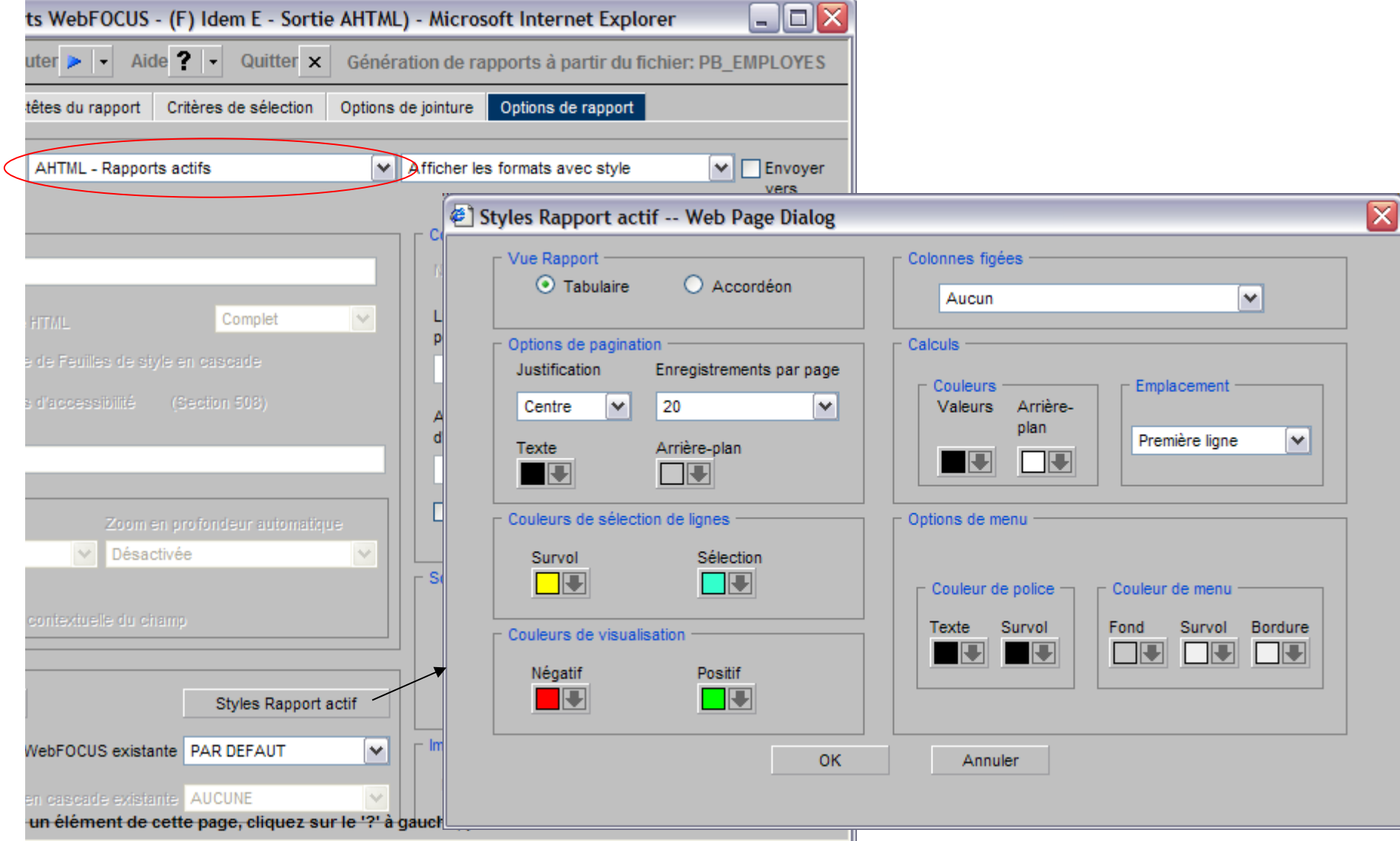

#### Rapport actif – Exemple - Sauvegarde

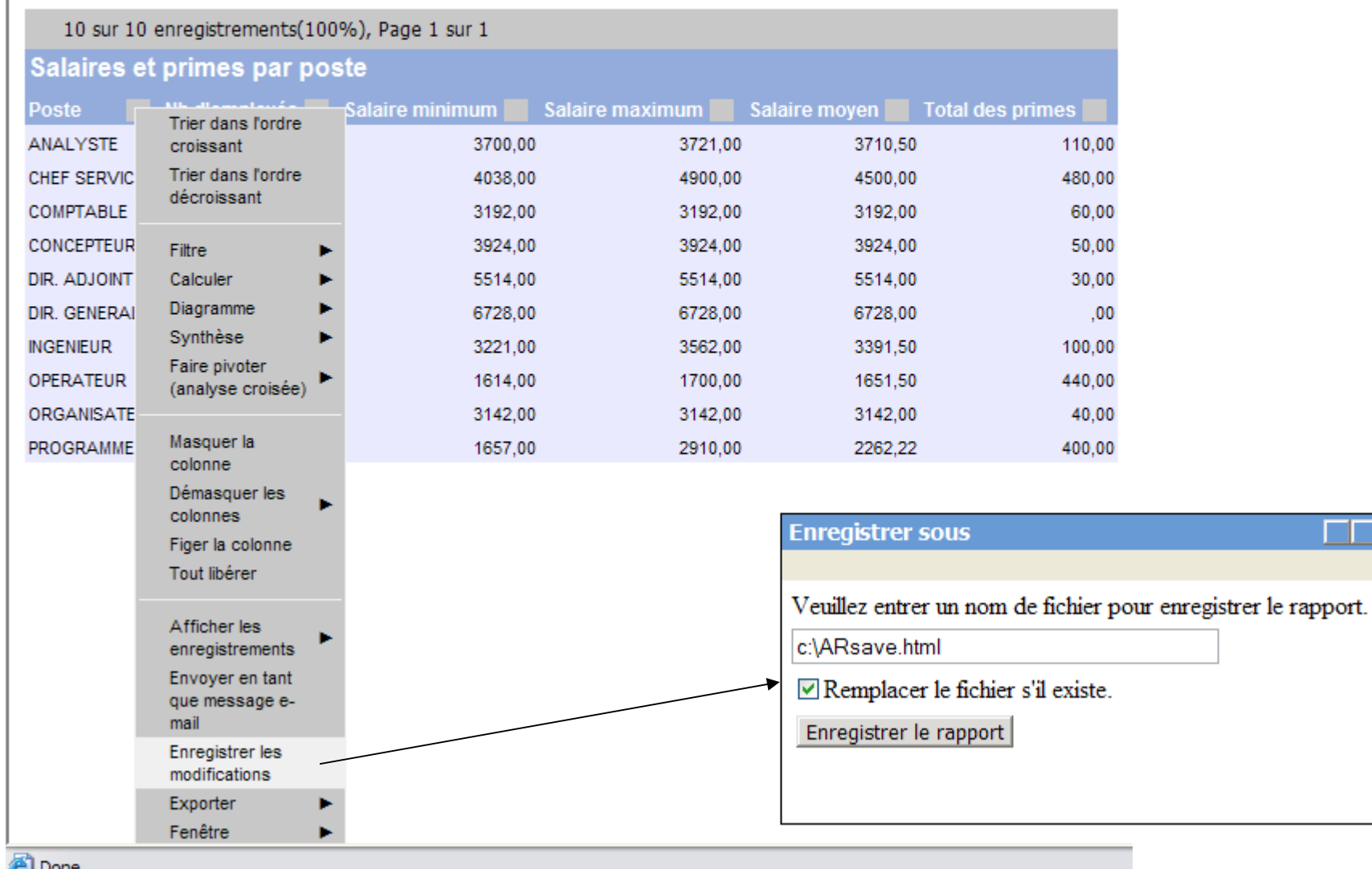

© IBM France 2008 **39**

#### Rapport actif – Exemple - Visualisation

#### Salaires et primes par poste

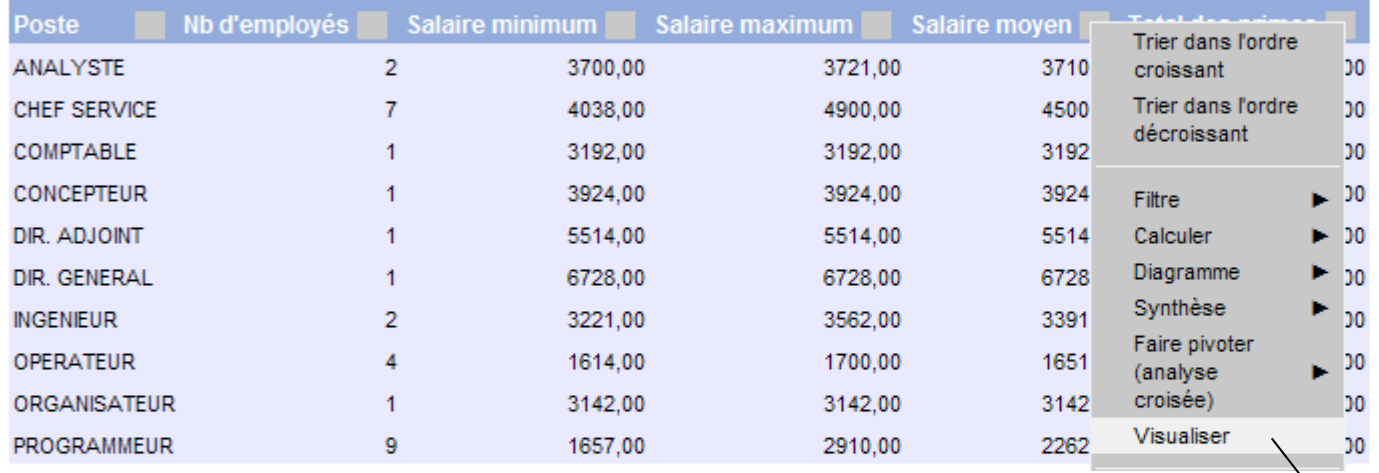

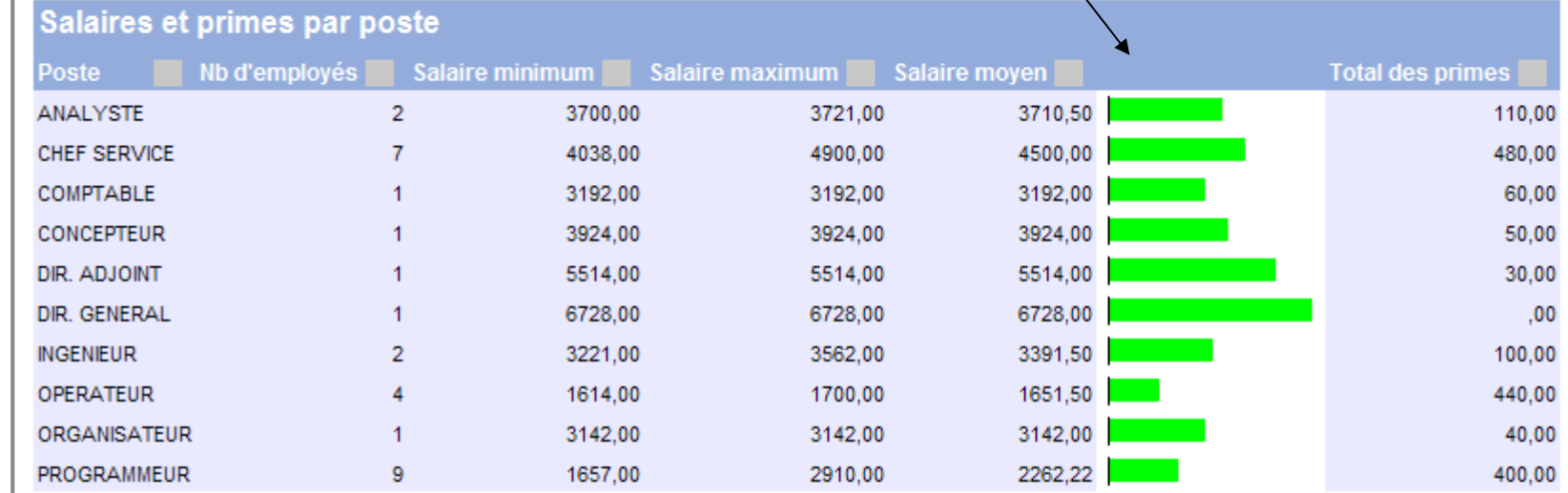

#### Rapport actif – Exemple - Graphes

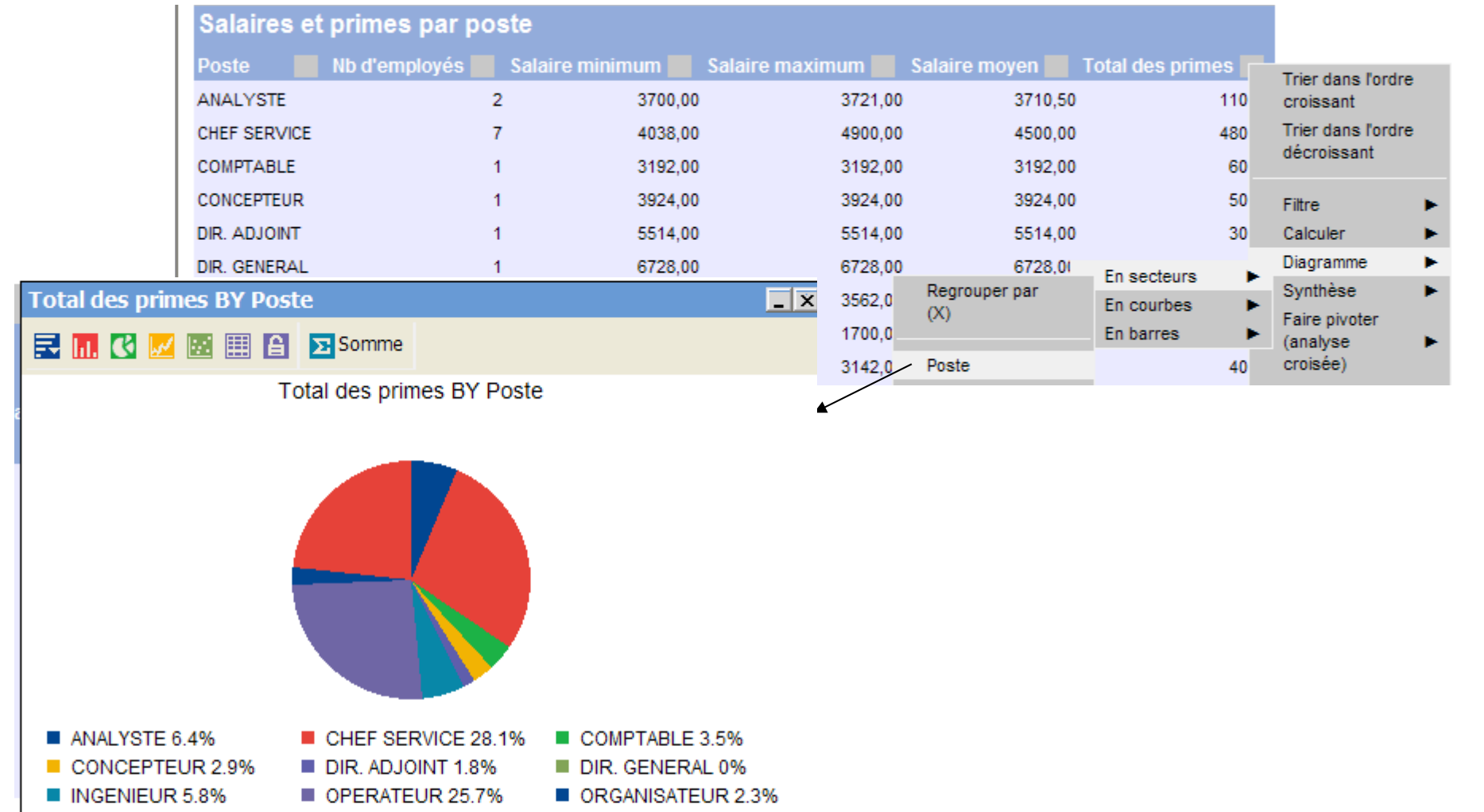

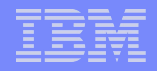

# Le Developer Workbench (option)

© IBM France 2008 **42**

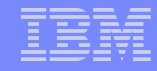

#### Developer Workbench - Fonctionnalités

- Environnement de développement (IDE) à installer sur un PC offrant les fonctions suivantes :
	- Contruction et la maintenance de rapports et graphiques
	- Manipulation (permanente) des métadonnées
		- titres de colonnes, formattage, calculs, manipulation et décomposition de dates, etc
		- Création de filtres à partir d'expressions
		- Création de jointures
		- Création de vues métier
	- Editeur de documents HTML intégrant rapports et graphiques *(HTML Layout Painter)*
	- Assistant SQL (création de rapports à partir d'instructions SQL)
	- Profilage de données (niveau table ou zone)
	- Analyse d'impact
	- Création de hiérachies et de dimensions (nécessaires pour les fonctions *OLAP,*  OnLine Analytical Processing)

### Developer Workbench – Editeur de synonyme

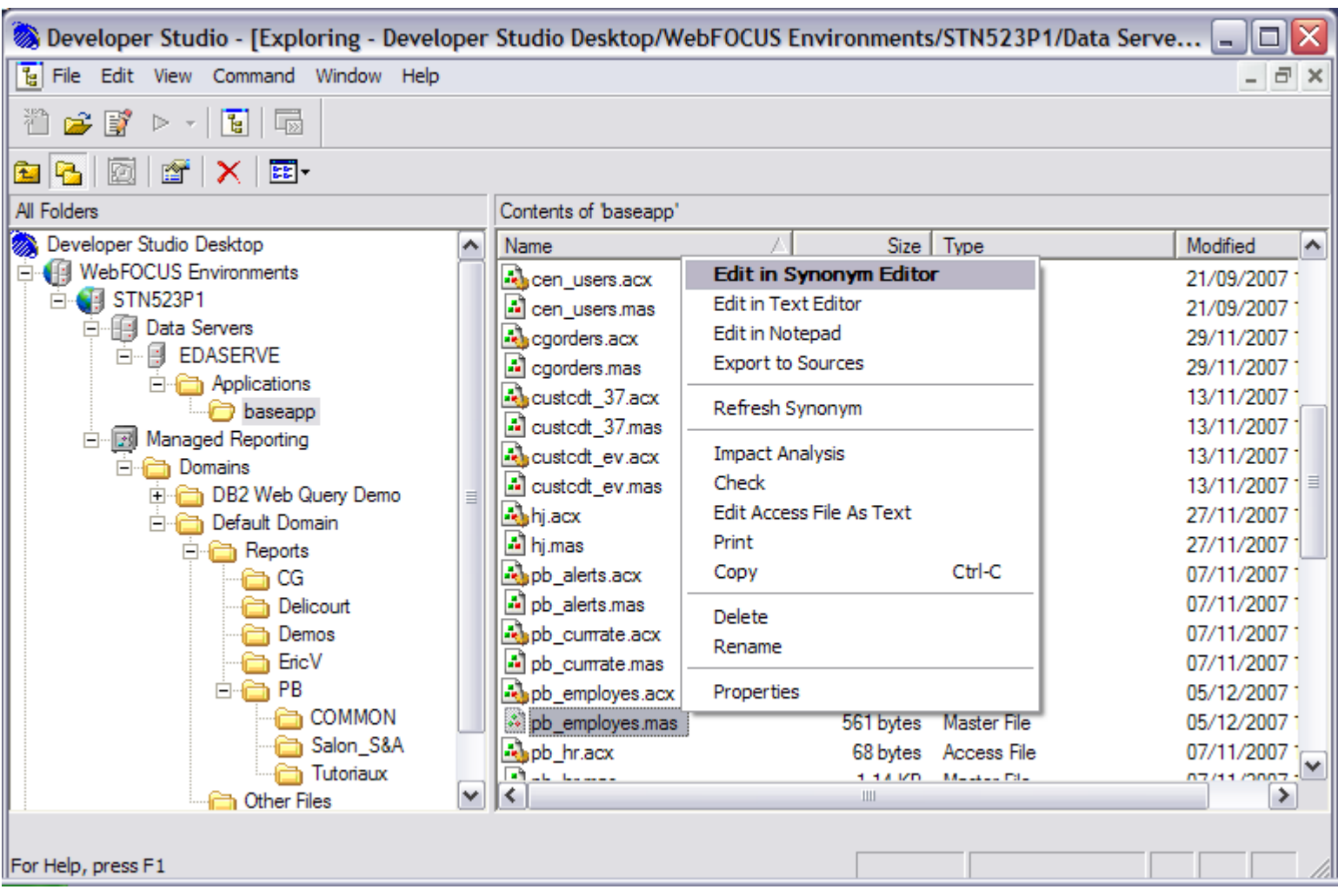

### Developer Workbench – Décomposition de date

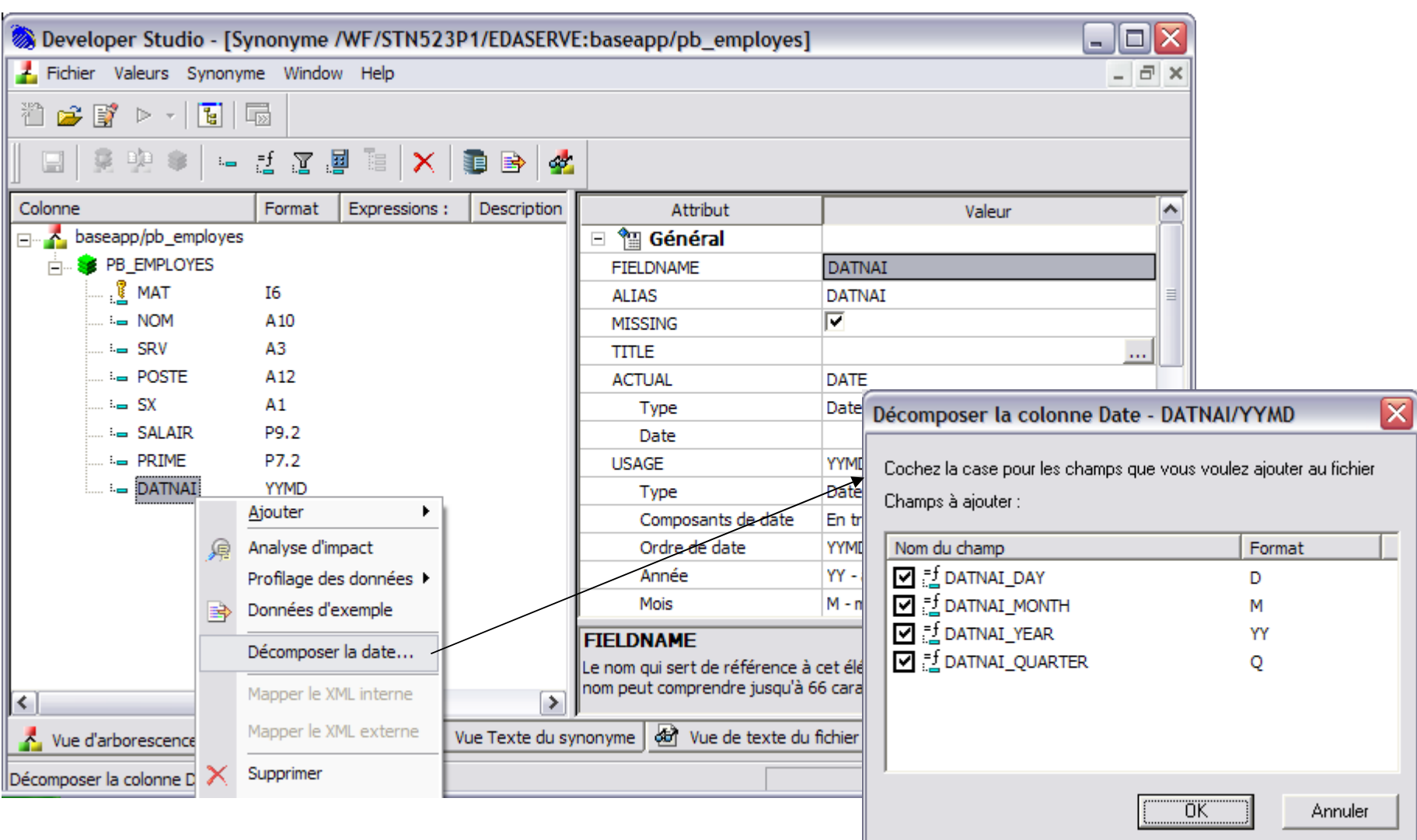

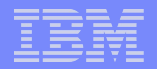

## OLAP (option)

© IBM France 2008 **46**

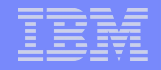

#### OLAP - Fonctionnalités

Online Analytical Processing

■ Une fonctionnalité du "Workbench for developer"

- Permet une analyse multidimensionnelle des données afin de mettre en évidence une analyse particulière des données
	- pour présenter les données comme on le souhaite

 $\Box$ D $\times$ 

#### OLAP - Exemple

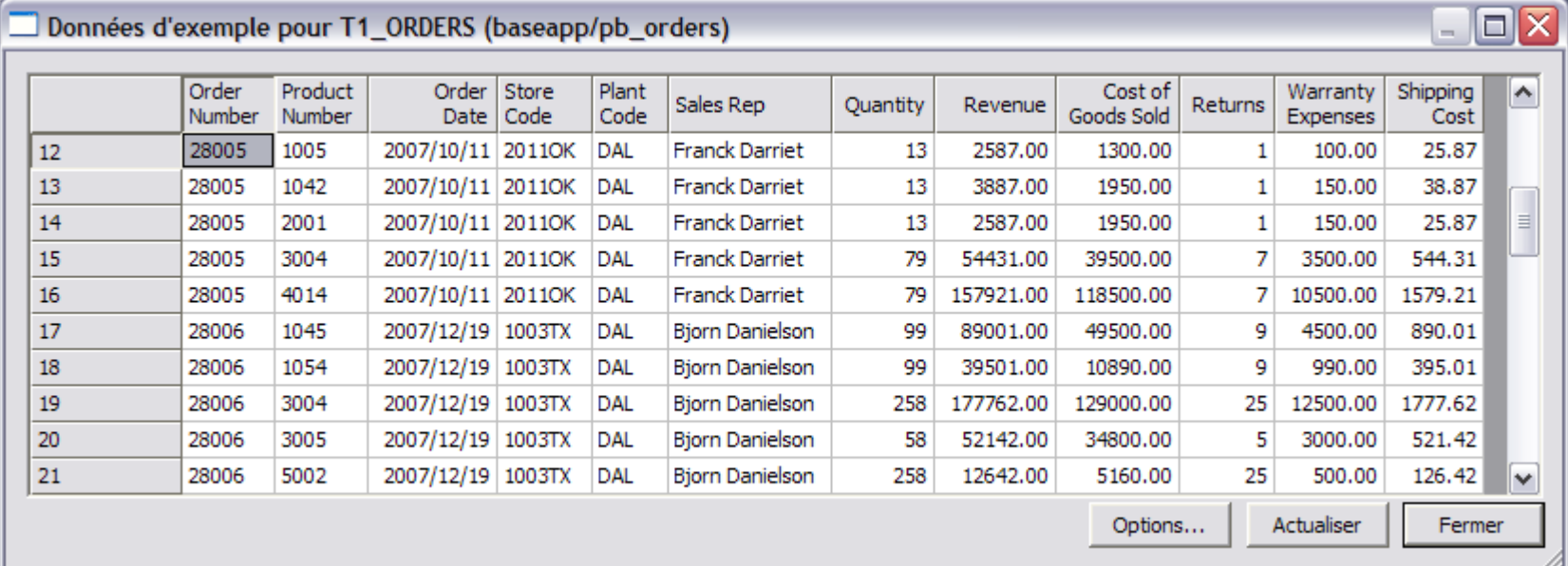

#### Données d'exemple pour T2\_INVENTORY (baseapp/pb\_orders)

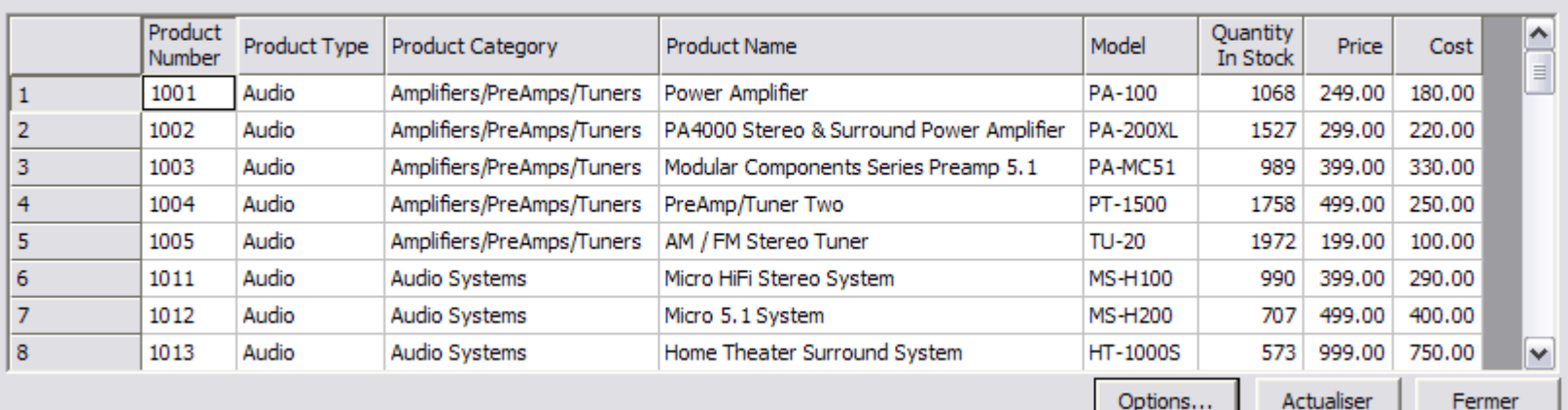

### OLAP - Exemple

#### Données d'exemple pour T3\_PLANT (baseapp/pb\_orders)

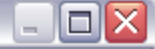

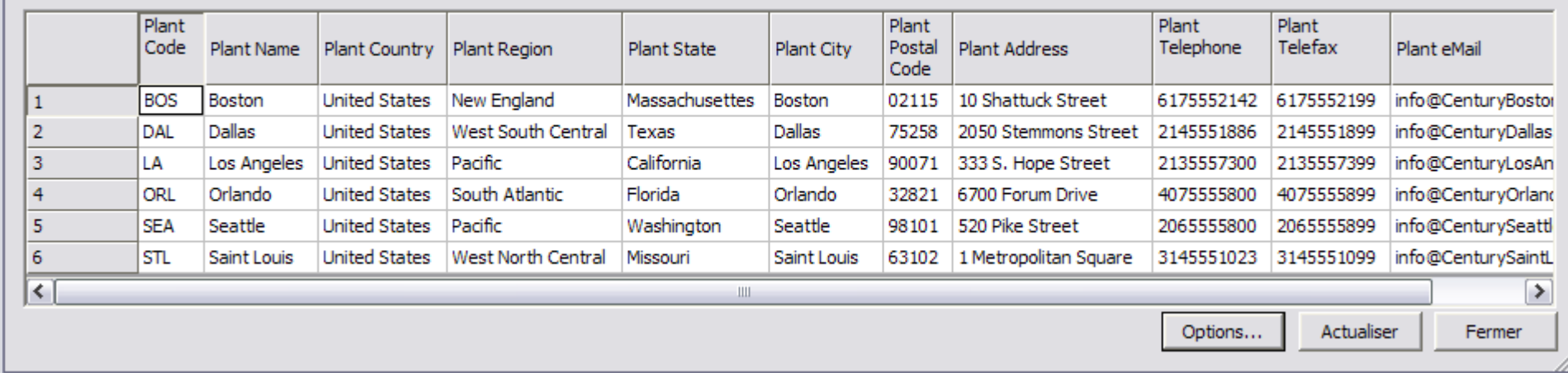

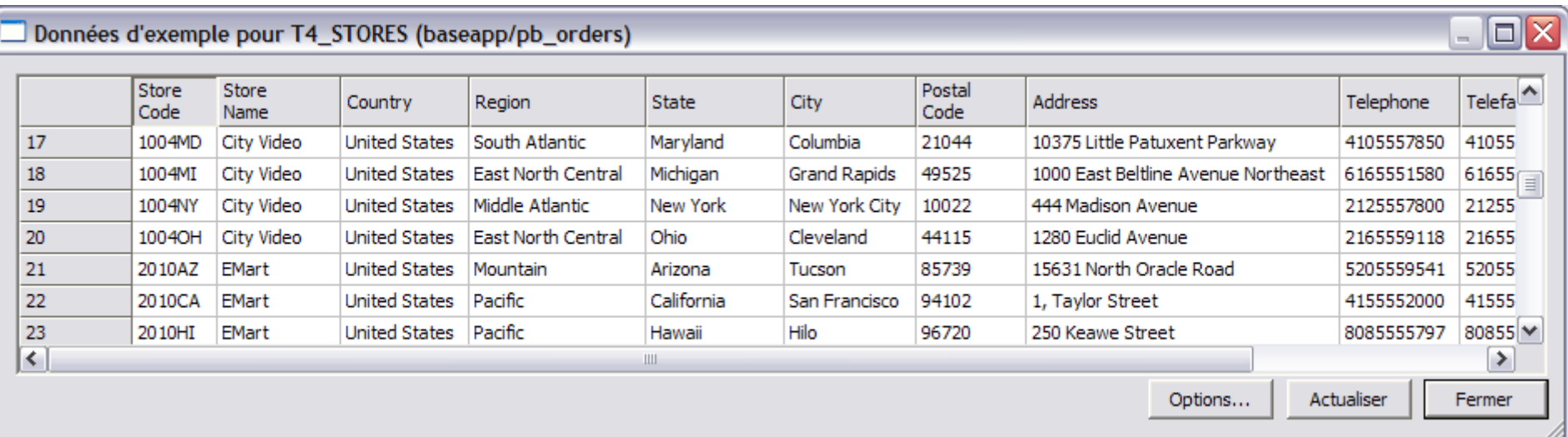

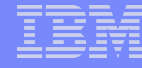

### OLAP - Exemple - Définition des dimensions

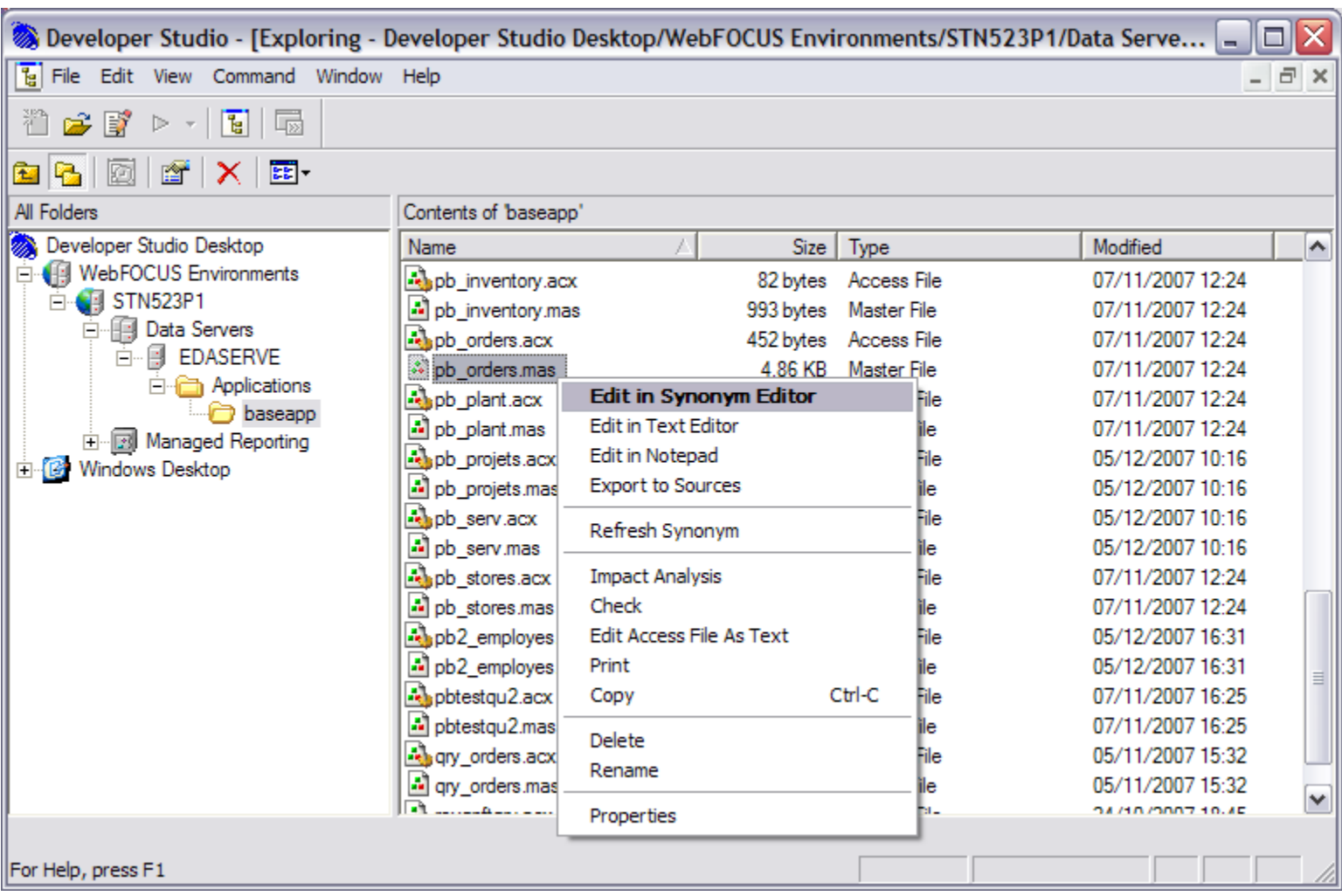

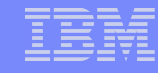

#### OLAP - Exemple - Définition des dimensions

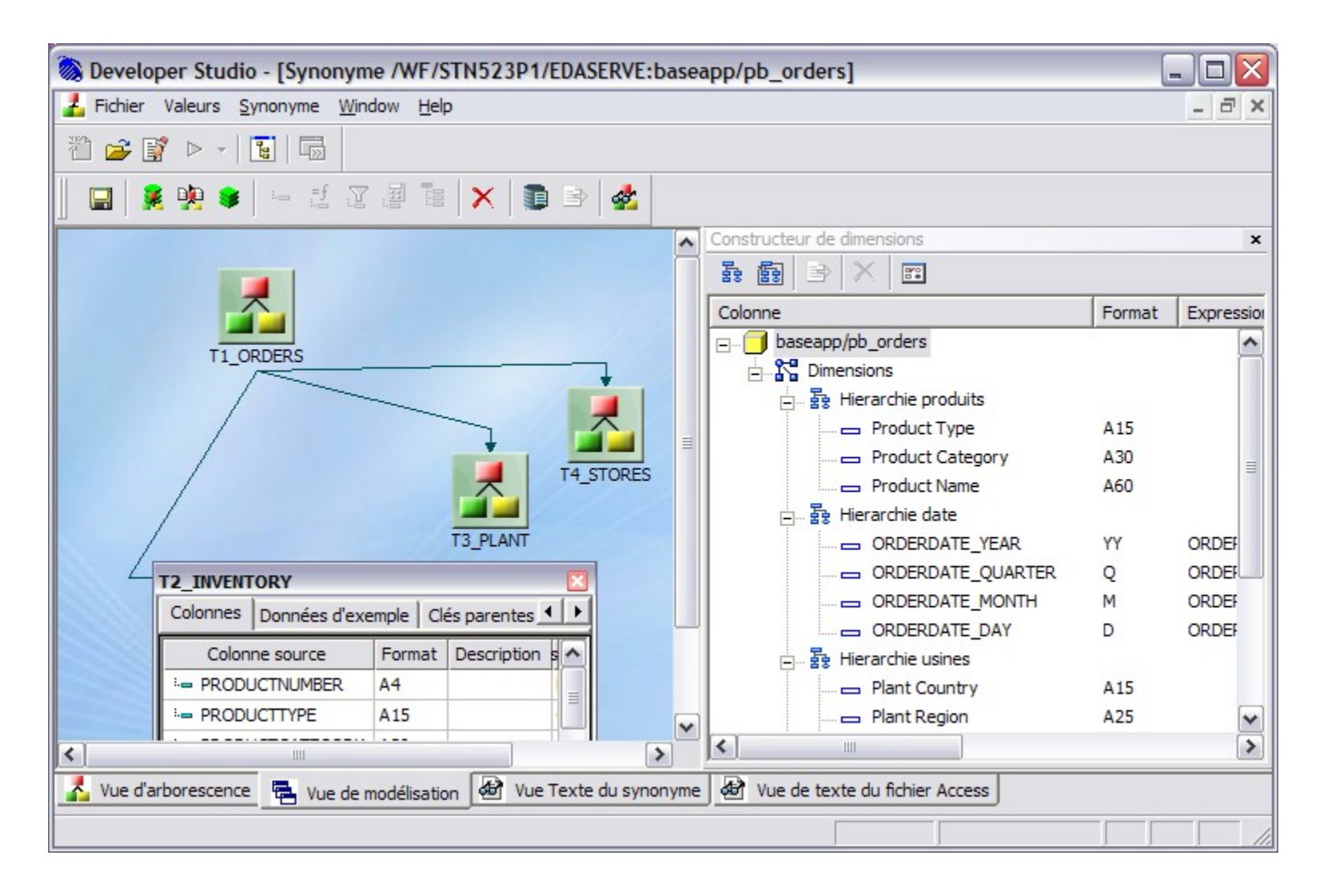

## OLAP – Exemple – Rapport sans OLAP

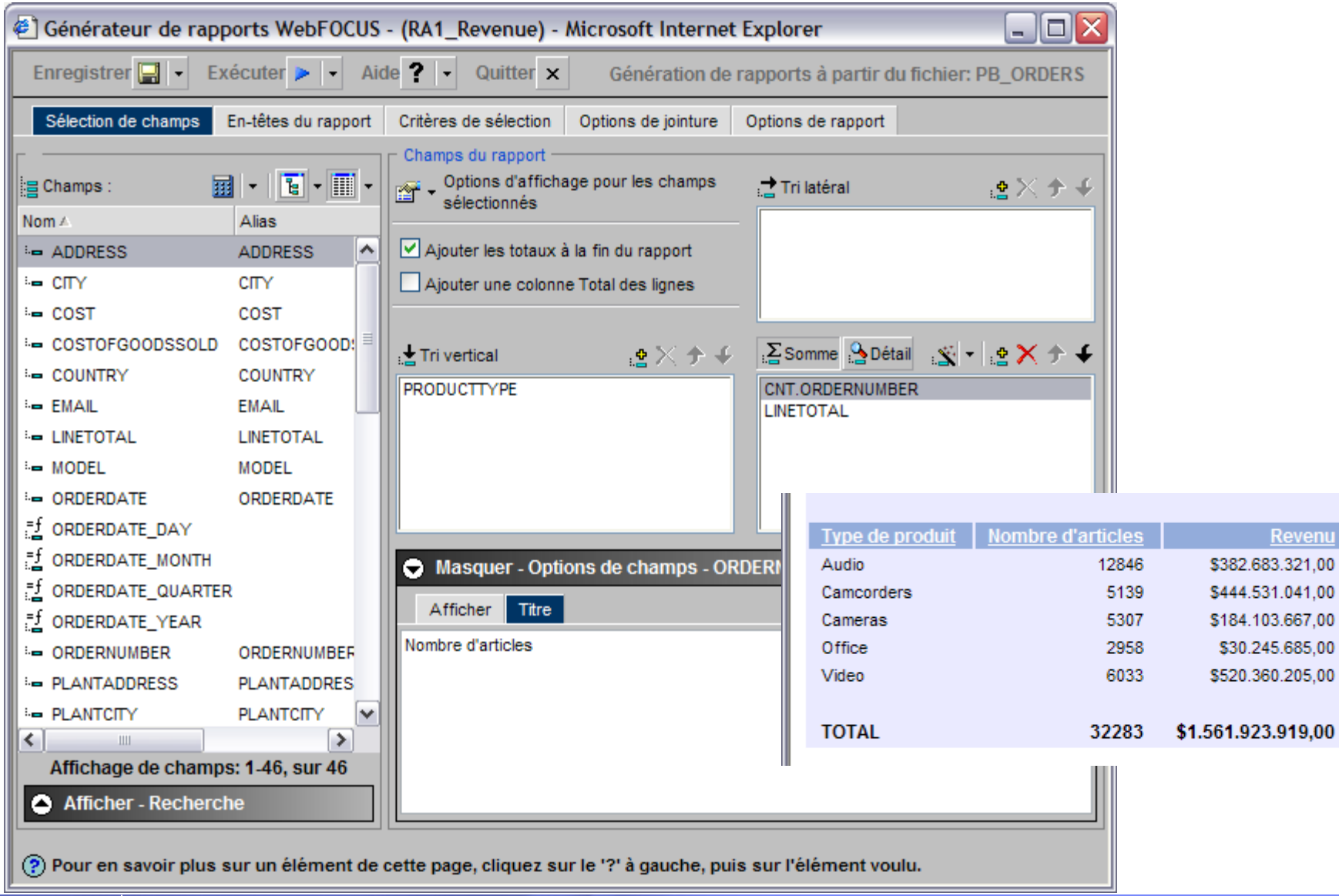

### **OLAP - Choix des options**

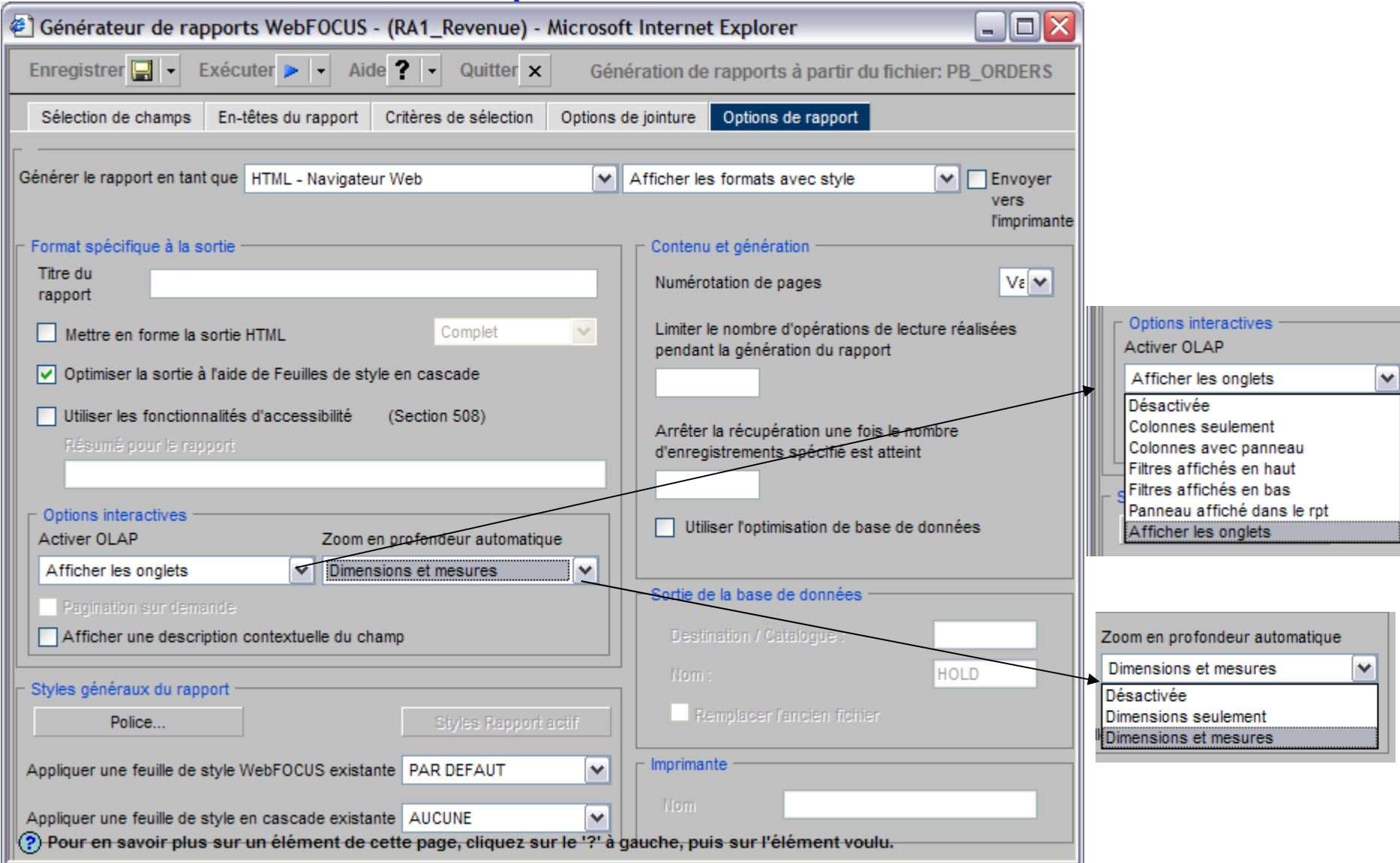

### **OLAP - Résultat**

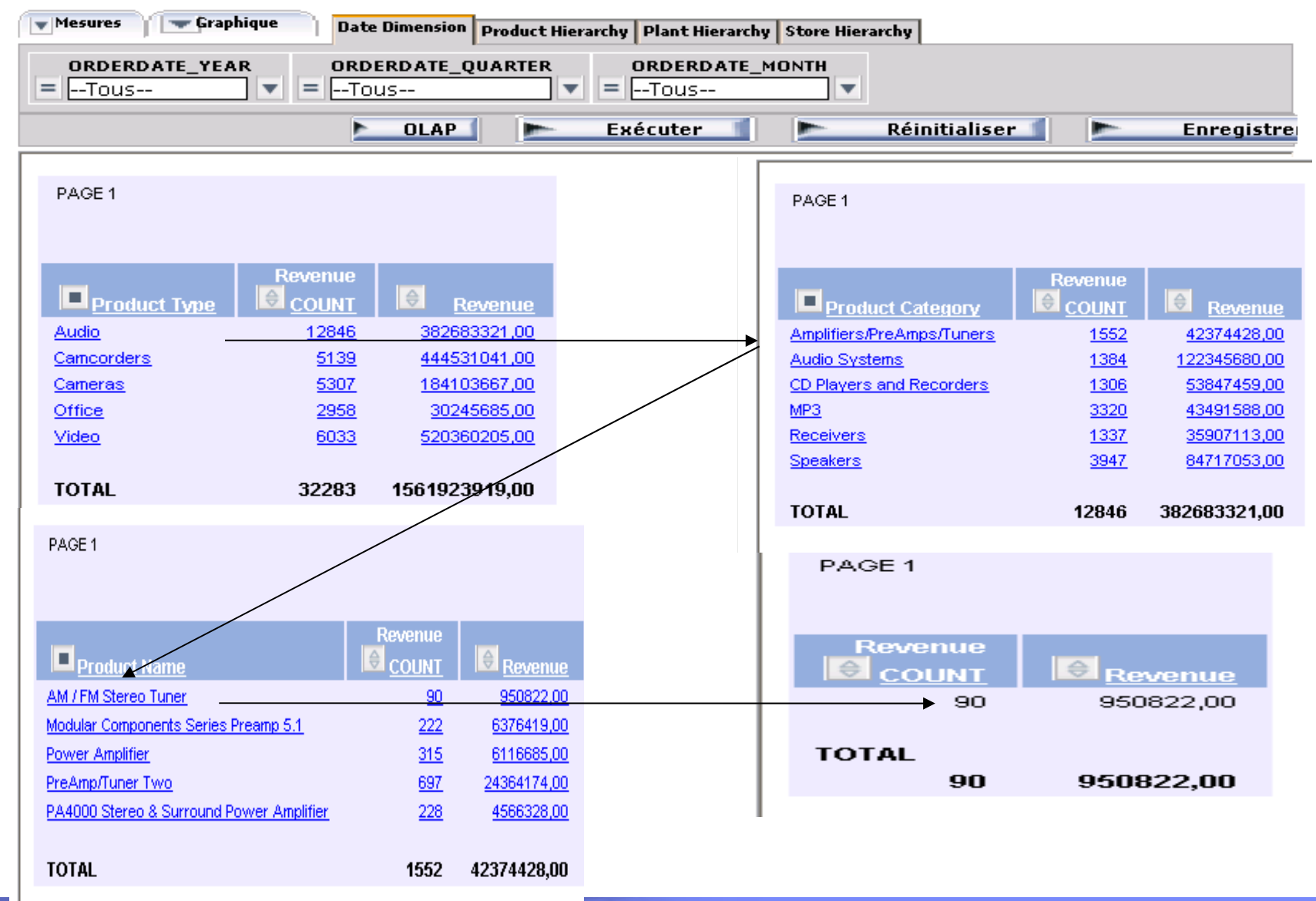

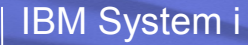

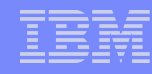

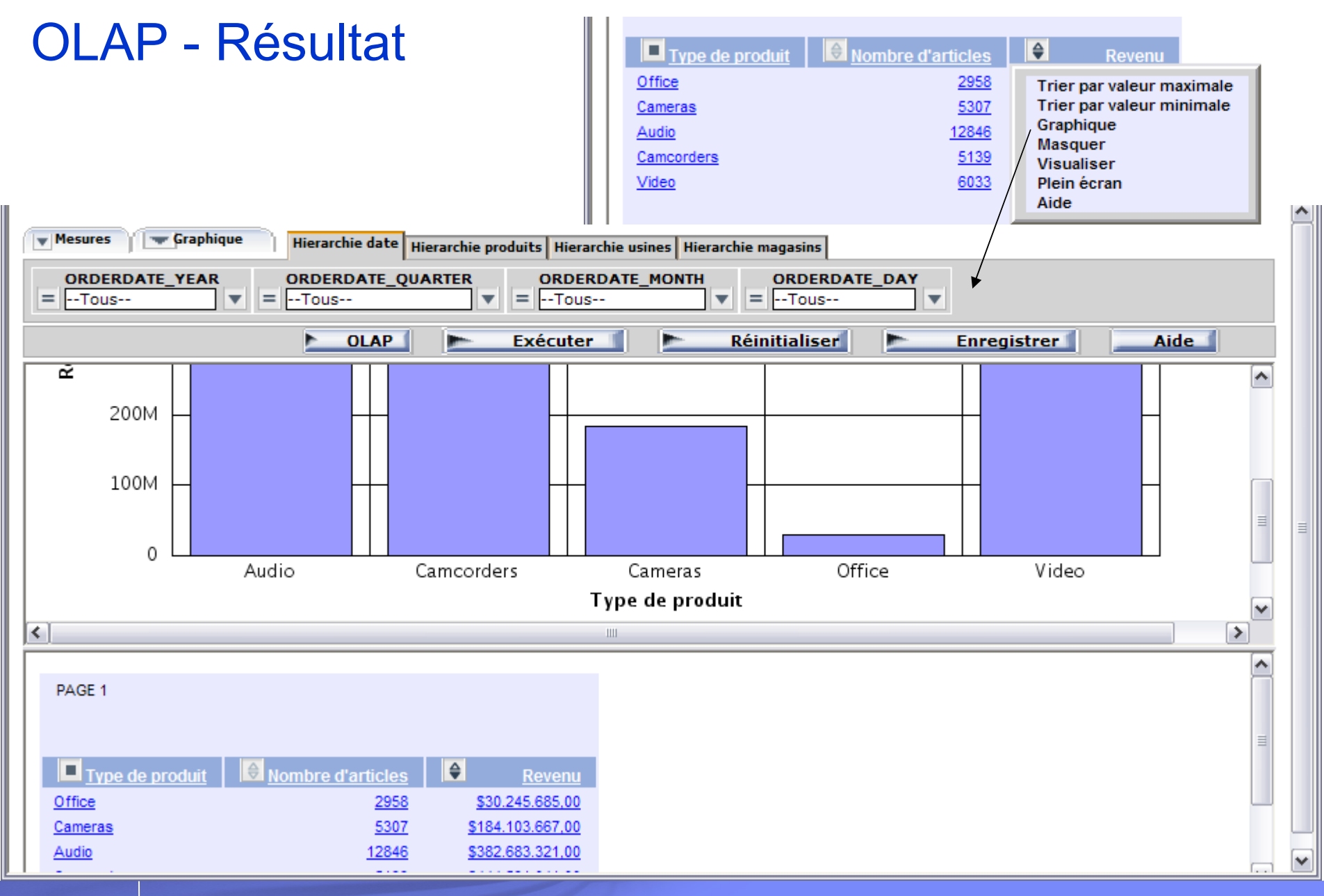

#### **OLAP - Résultat**

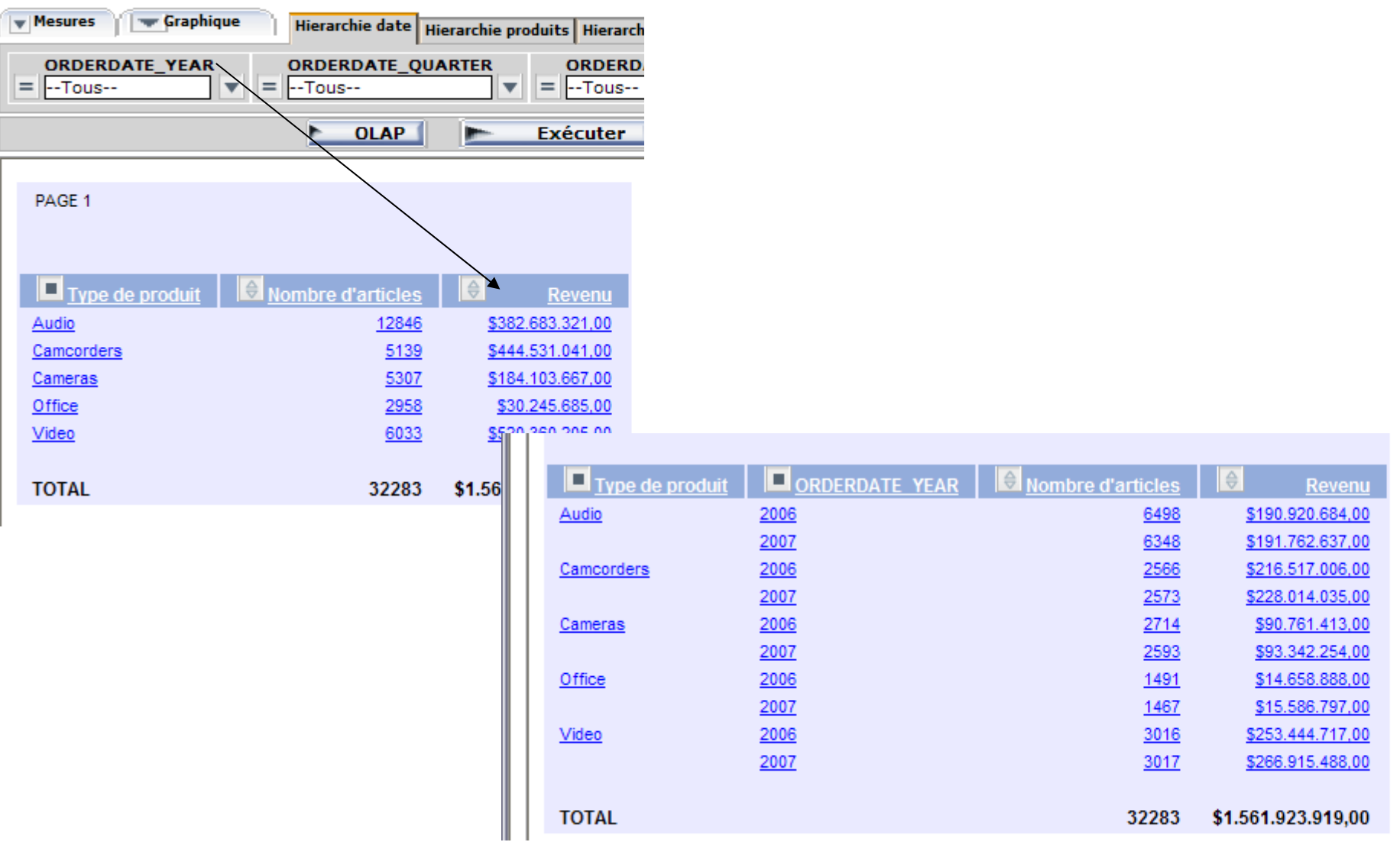

## **Conditions** commerciales

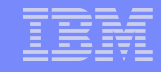

#### Conditions commerciales - Base

- Le produit DB2 Web Query (5733-QU2) est facturé selon le groupe logiciel
- La licence inclut l'utilisation des fonctions de base pour n utilisateurs enregistrés
	- Exemple :
		- P05 n=2
		- P20 n=6

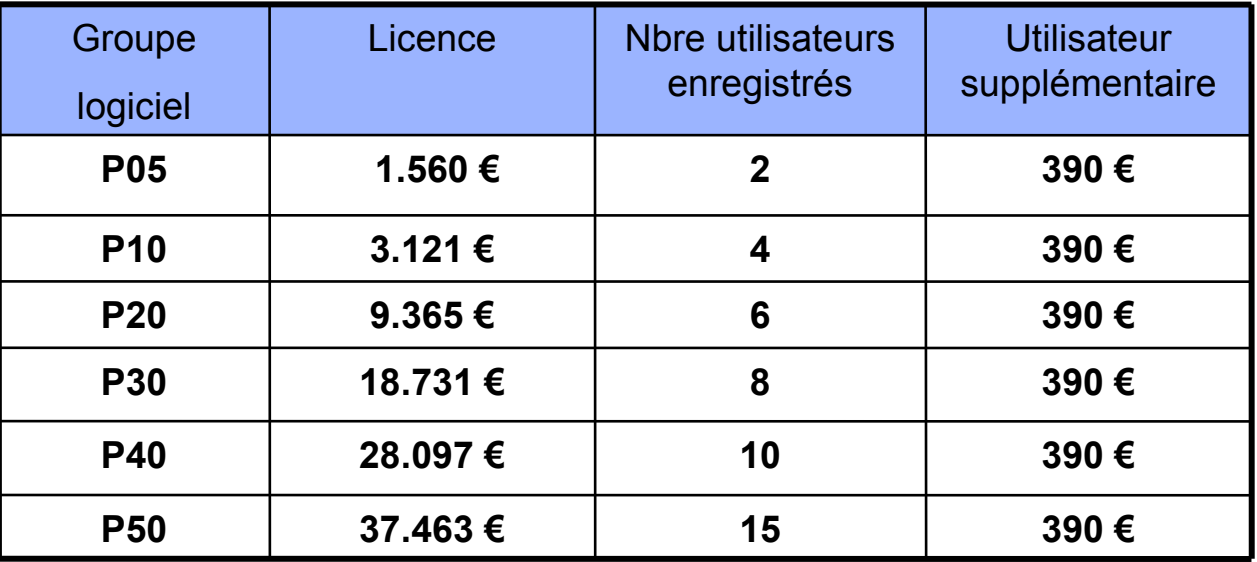

Maintenance logiciel spécifique à QU2 (1ère année incluse dans le prix de la licence)

Tarif France sujet à modifications sans préavis.

#### Conditions commerciales - Options techniques

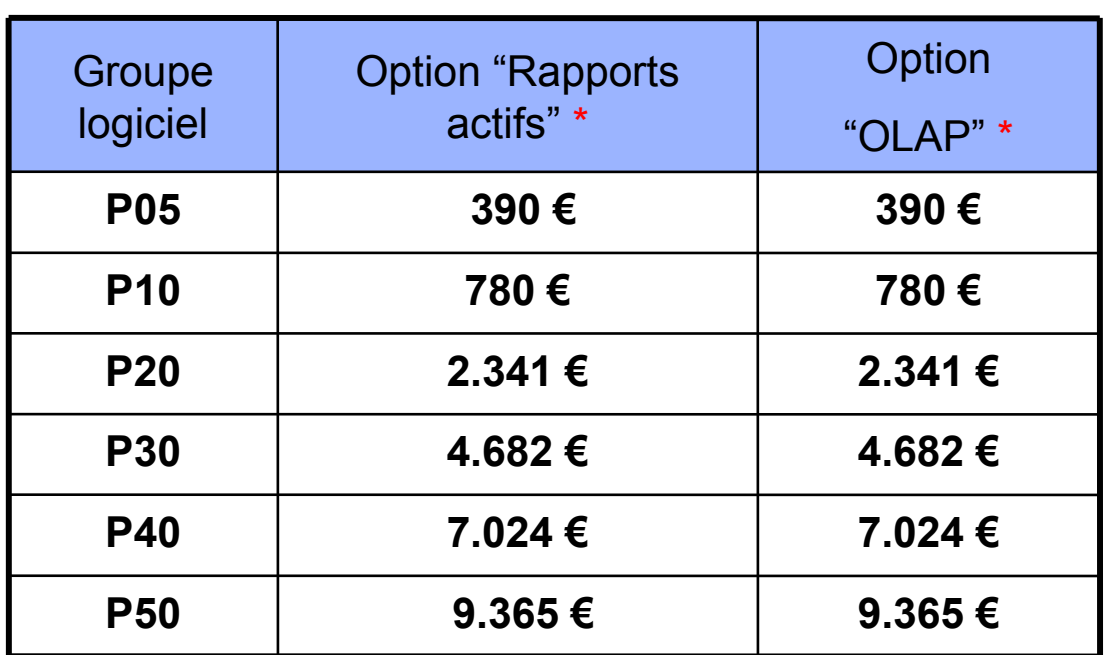

Les options : - Rapports actifs - OLAP sont forfaitaires et donc accessibles à tous les utilisateurs

Option "Workbench pour développeur" : 970 € par utilisateur

Tarif France sujet à modifications sans préavis.

#### Conditions commerciales - Option commerciale

- Facturation groupe d'utilisateurs (run time user enablement) :
	- Permet d'utiliser 1 licence utilisateur enregistré pour 1 groupe de N utilisateurs i5/OS
	- Tous les utilisateurs du groupe i5/OS peuvent exécuter (pas modifier) des requêtes DB2 Web Query
	- Le nom de l'utilisateur enregistré est le nom du groupe i5/OS

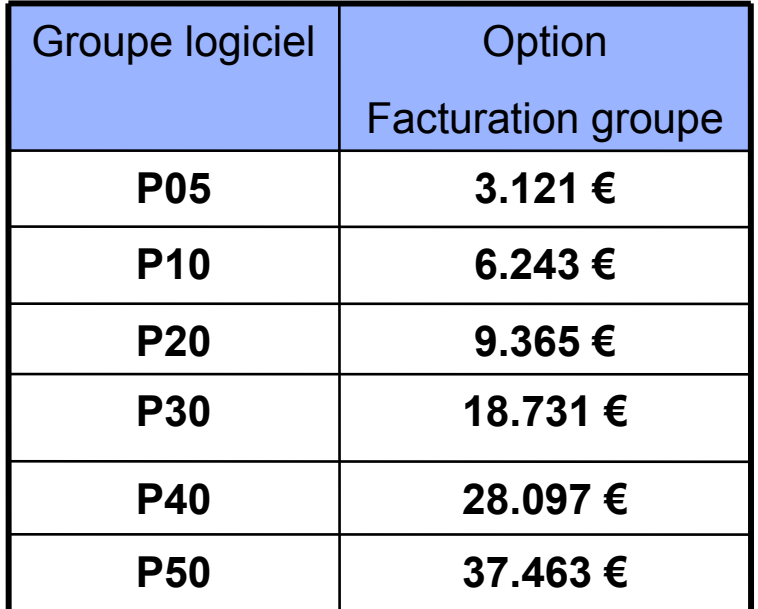

### Conditions commerciales - Option commerciale

- Facturation groupe d'utilisateurs (run time user enablement) : Exemple 1 :
	- Vous avez 5 créateurs de requêtes DB2 Web Query et 5 groupes de 10 utilisateurs qui exécutent des requêtes. Vous êtes en groupe P10.
	- Sans l'option 'Facturation groupe d'utilisateurs' il vous faut :
		- La license de base P10 : 3121 €. Elle vous amène 4 utilisateurs enregistrés

 $-$  ( 5 + 5 x 10 – 4 ) = 51 licences utilisateur enregistré. Soit 51 x 390  $\epsilon$  = 19890  $\epsilon$ 

Le coût total est : 3121 € + 19890 € = **23011 €**

- Avec l'option 'Facturation groupe d'utilisateurs' il vous faut :
	- La license de base P10 : 3121 €. Elle vous amène 4 utilisateurs enregistrés
	- L'option 'Facturation groupe d'utilisateurs' : 6243 €

 $-$  ( 5 + 5 – 4 ) = 6 licences utilisateur enregistré. Soit 6 x 390  $\epsilon$  = 2340  $\epsilon$ Le coût total est : 3121 € + 6243 € + 2340 € = **11704 €**

## Conditions commerciales – Migration Query/400

- Avec une maintenance logicielle active et une licence Query/400 vous pouvez migrer vers DB2 Web Query for i5/OS.
- Vous récupérez un nombre de licences utilisateur dépendant de votre groupe logiciel pour les fonctions de base de DB2 Web Query.

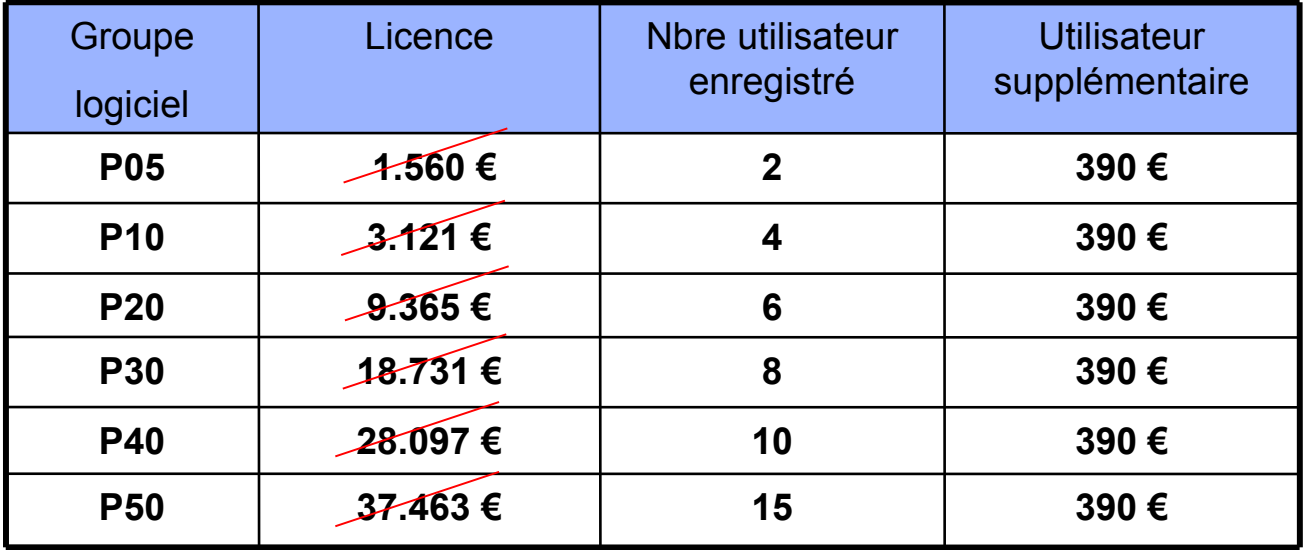

- Vous gardez un usage illimité de Query/400
- L'abonnement logiciel de DB2 Web Query n'est pas inclus dans cette migration gratuite

### Conditions commerciales - Option commerciale

- Facturation groupe d'utilisateurs (run time user enablement) : Exemple 2 :
	- Vous avez 5 créateurs de requêtes DB2 Web Query et 5 groupes de 10 utilisateurs qui exécutent des requêtes. *Vous migrez de Query/400*. Vous êtes en groupe  $P10$
	- Sans l'option 'Facturation groupe d'utilisateurs' il vous faut :

- La license de base P10 : 0 €. Elle vous amène 4 utilisateurs enregistrés.

 $-$  ( 5 + 5 x 10 – 4 ) = 51 licences utilisateur enregistré. Soit 51 x 390  $\epsilon$  = 19890  $\epsilon$ 

Le coût total est : 0 € + 19890 € = **19890 €**

- Avec l'option 'Facturation groupe d'utilisateurs' il vous faut :
	- La license de base P10 : 0 €. Elle vous amène 4 utilisateurs enregistrés.
	- L'option 'Facturation groupe d'utilisateurs' : 6243 €

 $-$  ( 5 + 5 – 4 ) = 6 licences utilisateur enregistré. Soit 6 x 390  $\epsilon$  = 2340  $\epsilon$ Le coût total est : 0 € + 6243 € + 2340 € = **8583 €**

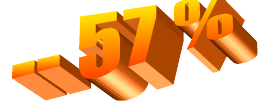

## Comparaison Query/400 – DB2 Web Query

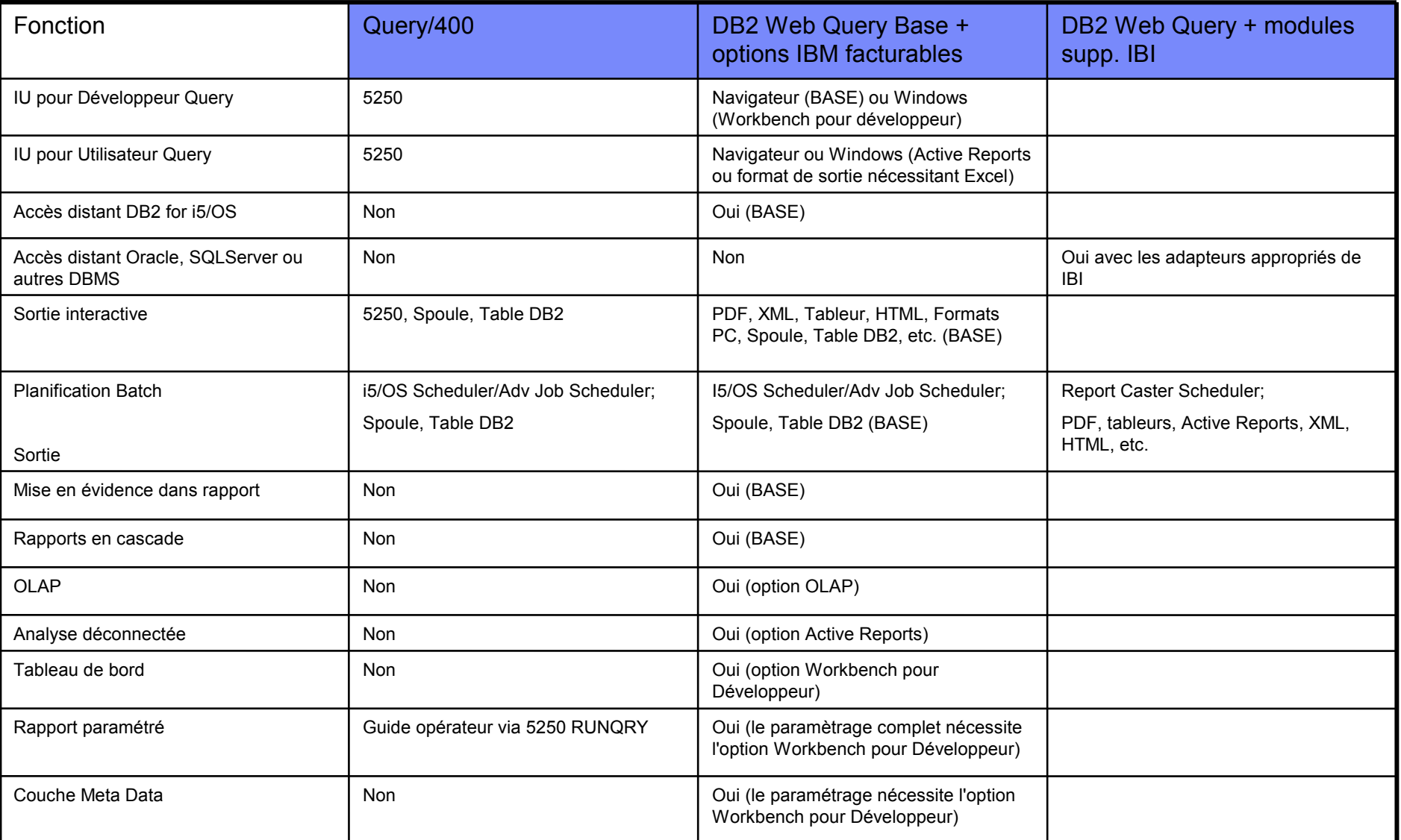

## Comparaison Query/400 – DB2 Web Query

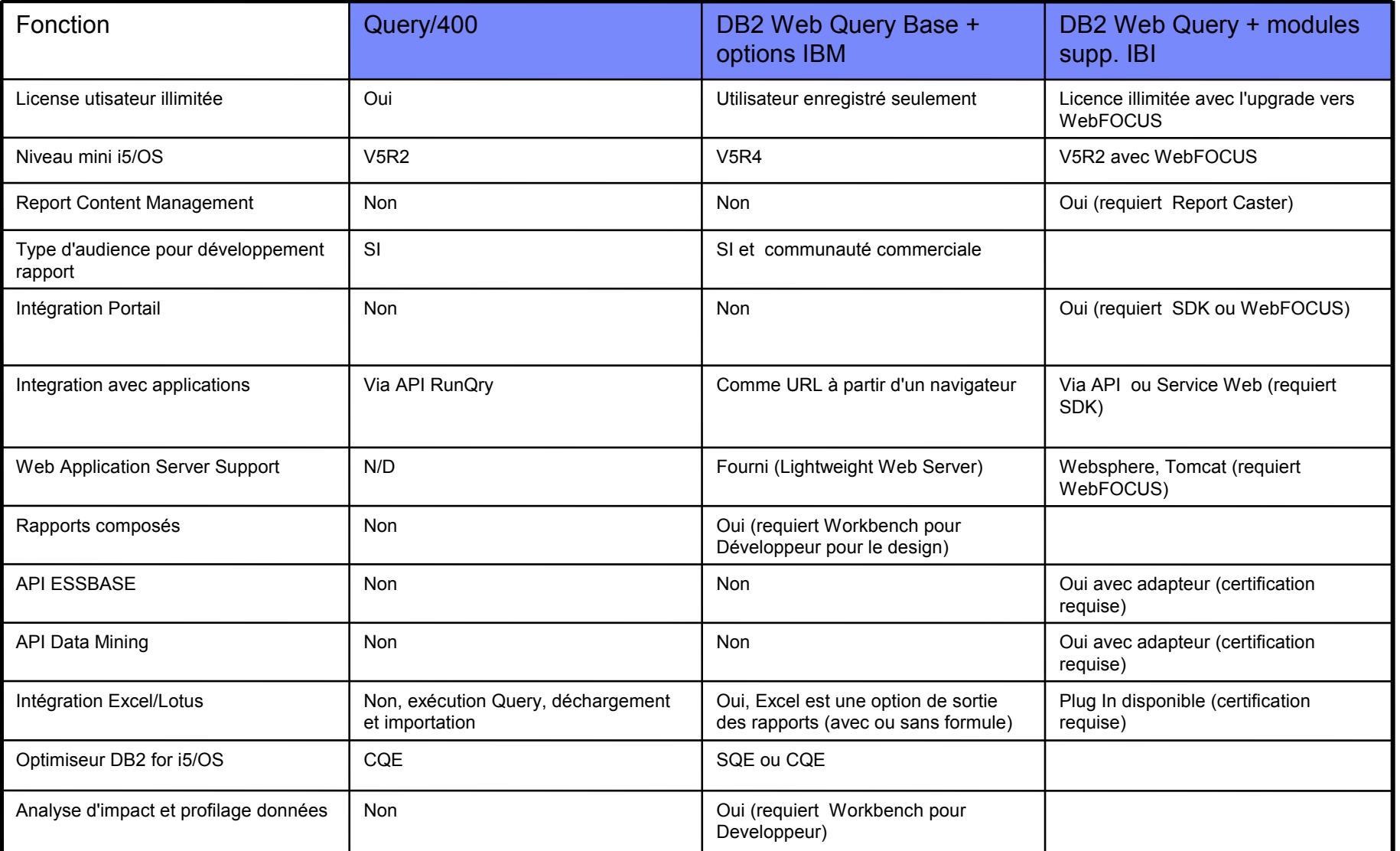

## Construire un plan d'éducation pour DB2 Web Query

- Cours de 2 jours
	- Noisy le Grand (Français)
		- www-05.ibm.com/services/learning/fr/ta-iris.nsf/(ExtCourseNr)/OD01FR
		- Prochaines sessions :
			- $-10$  mars
			- 5 mai
			- 23 juin
			- 14 & 15 Octobre à Nantes !

Web :

#### Pour en savoir plus

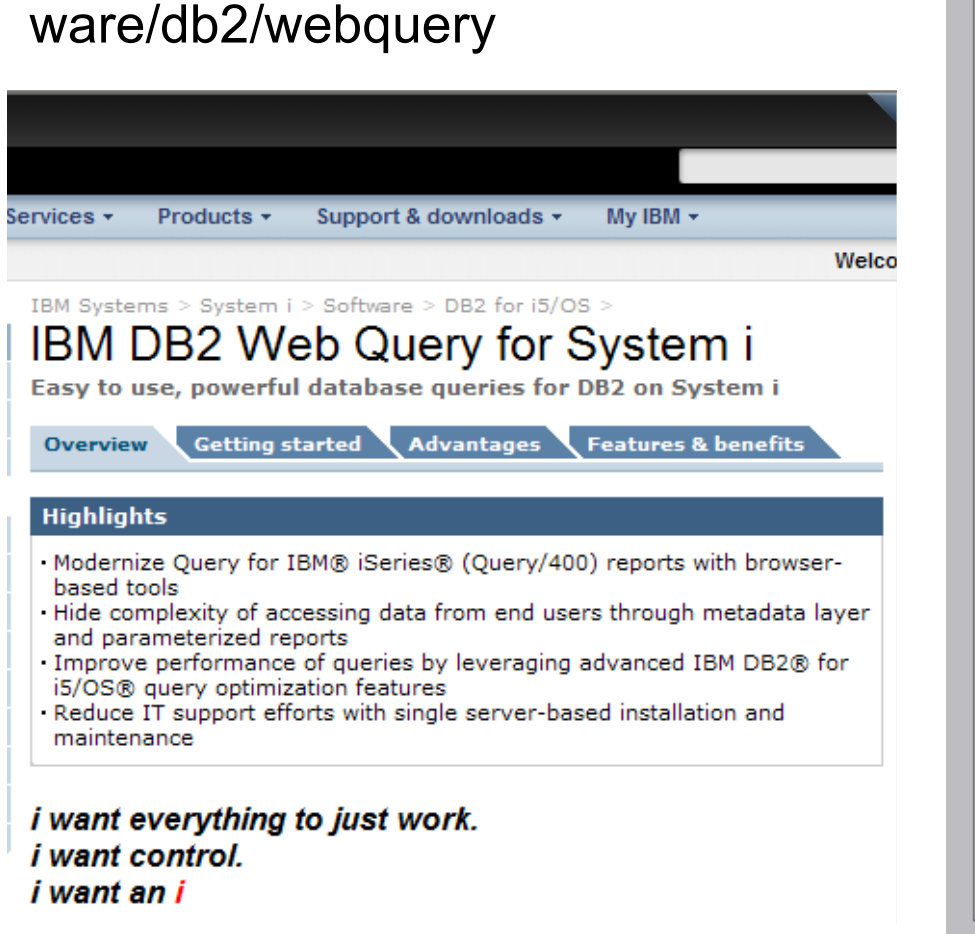

http://www.ibm.com/systems/i/soft

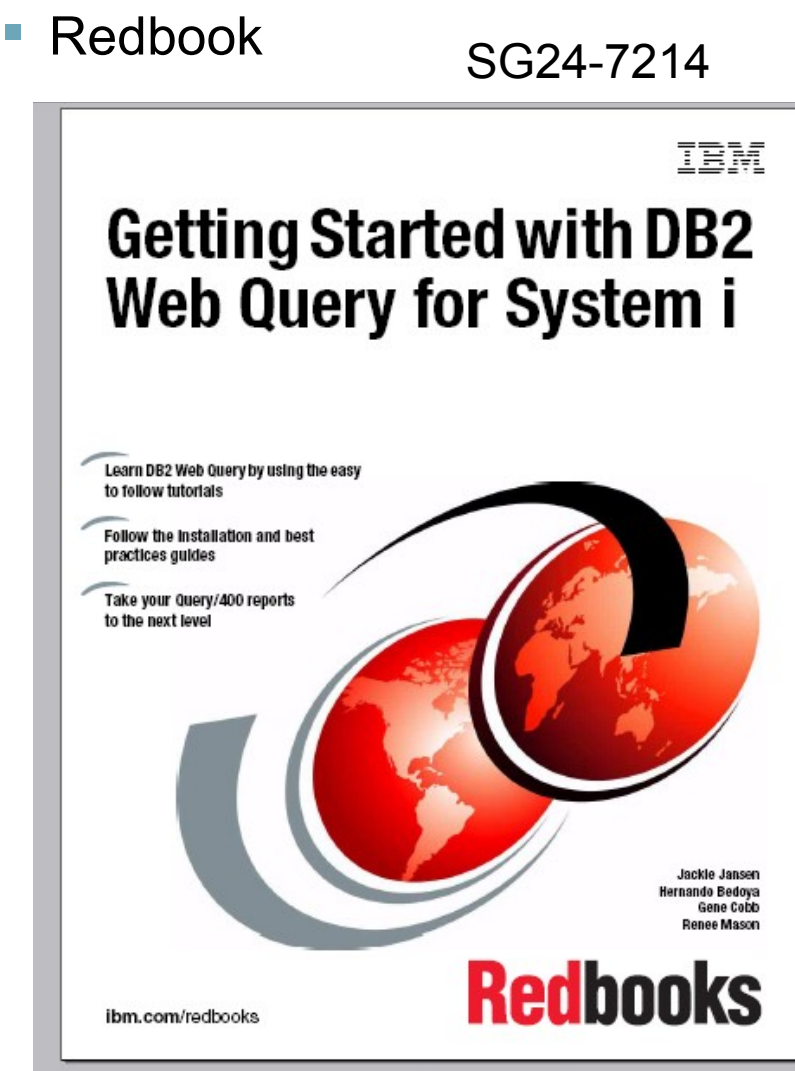